# OpenVMS Technical Journal V9

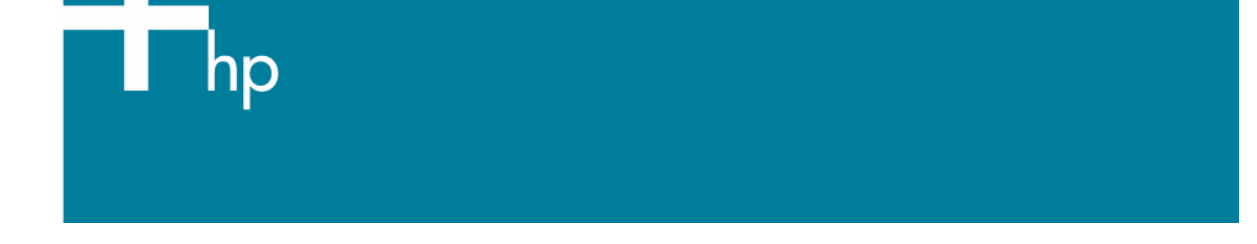

OpenVMS Mailboxes: Concepts, Implementation, and Troubleshooting Bruce Ellis, President, BRUDEN-OSSG

#### **Overview**

This article intends to cover mailboxes from the basic concepts through advanced troubleshooting. If you are just starting with mailboxes, you might want to read from the beginning to the basic examples. If you have experience with mailboxes you may want to move ahead to the troubleshooting section. Hopefully, there is something for everybody in this article.

Much of the implementation details, starting at the "Mailbox Creation" section are discussed in more detail in the *HP OpenVMS I/O User's Reference Manual* Chapter 4 and under the \$CREMBX section of the *HP OpenVMS System Services Reference Manual.* 

#### Inter-process Synchronization and Communication

OpenVMS processes provide an environment in which programs can be executed. This environment includes software context, hardware context, and virtual address space. The "divide and conquer" approach to problem solving allows different programs, running simultaneously under different processes, to take on parts of a task concurrently. To support this design, the processes need methods to communicate with one another and to synchronize, or coordinate, activities between the processes.

OpenVMS provides several methods for interprocess synchronization and communication. Methods for interprocess communication include shared files, logical names, mailboxes, and global sections (shared virtual memory). Inter-process synchronization methods include common event flags, mailboxes, and lock management services.

Shared files are generally slow methods of communication. Logical names are potentially faster than shared files, but extensive use may fragment paged pool. Global sections are probably the fastest form of interprocess communication. The one major drawback to each of these methods is that there is no built-in signaling mechanism to notify the target process that there is a need to obtain the new

data. In each case, the application could poll for new data, but this wastes CPU time and/or may cause delays in event notification.

For synchronization within a single system, common event flags have limited name space. You can only wait on one common event flag cluster at a time and there are only 32 (single-bit) event flags per cluster. Lock management system services are designed more for coordination of activities than signaling, although signaling mechanisms can be implemented using the lock management services. Mailboxes provide methods that allow processes to communicate with one another and to receive notification that there is data to be processed. In addition, there is an implicit queuing mechanism for multiple messages that have been written to the mailbox. The programming interface to mailboxes is simple to implement and can be written in just about any programming language, including DCL.

#### Mailbox Concepts

Mailboxes are pseudo-devices, similar to UNIX-style pipes. However, mailboxes allow bi-directional communication, i.e., a single process can read and write the same mailbox. Messages written to a mailbox are queued in first-in-first-out fashion. To implement pipe-oriented communication, channels can be assigned to a mailbox, such that the mailbox channel can only be written, or conversely, can only be read.

A mailbox can have multiple writers and multiple readers, although multiple reader designs are probably rarer than multiple writers. It is usually easier to implement a single reader of a mailbox (Figure 1).

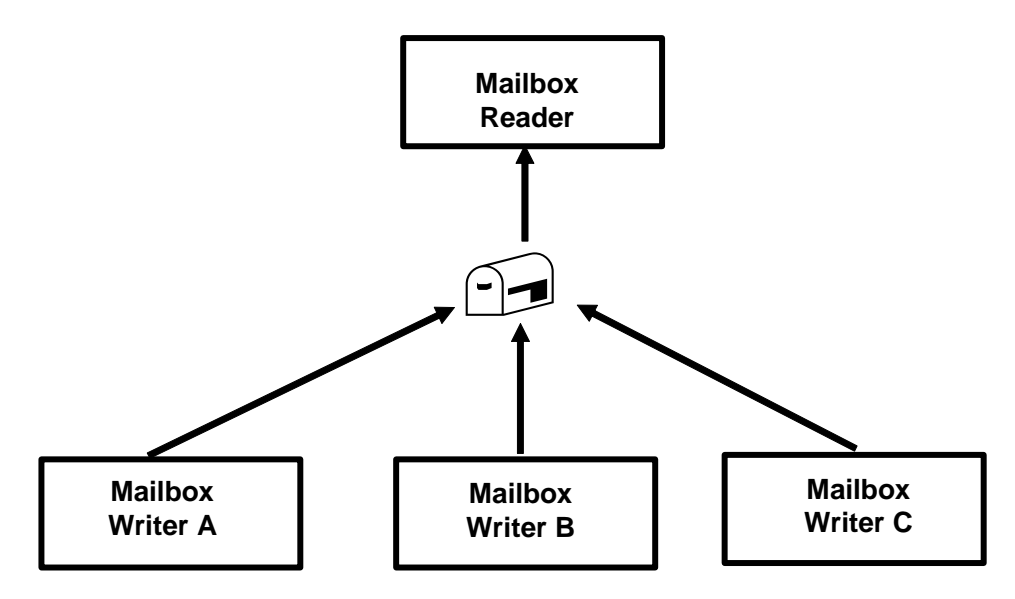

#### **Figure 1. Sample Mailbox Design**

When the writer wants to get messages back from the reader, it may use various methods, including creating a separate mailbox and passing along the mailbox unit number to the reader. The "reader" would assign a channel to the target mailbox unit and send a response as in Figure 2.

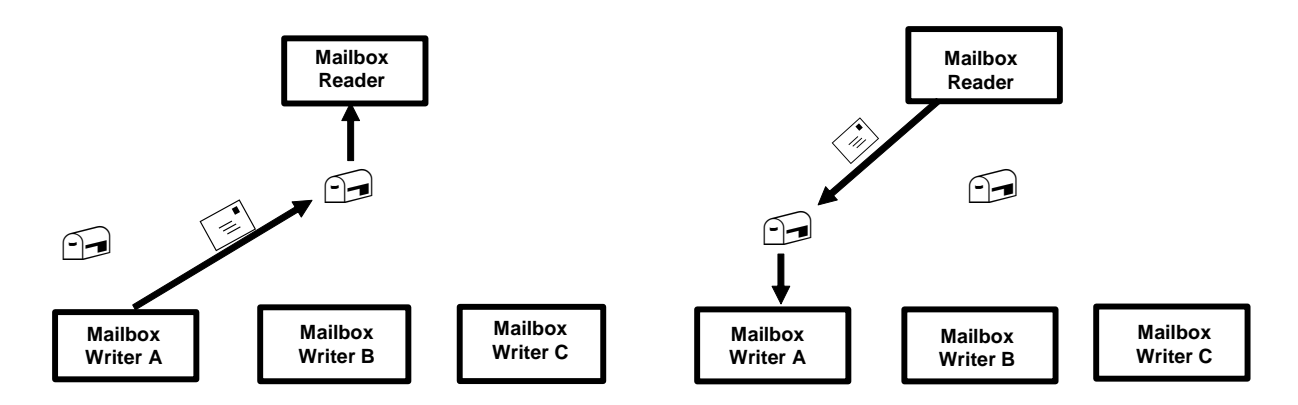

**Figure 2. Communication between Mailbox Writer and Reader** 

In general, a mailbox read operation does not complete until there is a corresponding write operation. Similarly, write operations do not complete until there is a corresponding read operation. Applications that perform synchronous read or write operations will stall, waiting on an event flag (in the scheduling state LEF), until the counterpart operation is issued by another process.

Mailbox operations can be performed using high-level language I/O constructs, but more commonly are processed using the QIO (sys\$qio) system service. The specifics of QIO operations on mailboxes are documented in chapter 4 of the *OpenVMS I/O User's Reference Manual.* Before you can issue a QIO on a device, a channel must be assigned. The channel identifies the device on your QIO system service calls. For more information on QIO and channels see chapter 23 of the *OpenVMS Programming Concepts Manual.*

Mailbox writes can be forced to complete immediately upon queuing by using a QIO system service function modifier (IO\$M\_NOW). This mechanism is different than performing an asynchronous QIO, in that the I/O request is not pending. What this means is that if a program that has issued a write using the IO\$M\_NOW modifier exits, its write stays queued to the mailbox, as long as some process on the system is interested in the mailbox (has a channel assigned to it). If a write was issued asynchronously without the IO\$M\_NOW modifier and the program exits, the write is canceled (when the channel to the mailbox is deassigned) and the write is lost.

Data that is written to the mailbox can be in any form and can vary in size. The mailbox driver simply treats the data as an array of bytes. The writer identifies the number of bytes being written to the mailbox. The size can vary from 0 to 64,000 bytes, dependent on the maximum message size assigned to the mailbox. The 64,000 byte limit is based on the fact that mailbox messages are allocated from non-paged dynamic memory (a.k.a. non-paged pool). Pool packets contain a word (16-bit) sized field to identify the amount of pool that the packet occupies.

The mailbox reader must supply a buffer that is large enough to hold the largest data item that will be written to the mailbox. To determine the number of bytes actually written, the reader should pass an I/O status block on a QIO to the mailbox driver. The reader can examine the size field in the I/O status block upon completion of the read.

#### Mailbox Creation

Before a mailbox can be used, it must be created. Mailbox creation is performed using the Create Mailbox (sys\$crembx) system service. When a mailbox is created, it is assigned a name of the form MBA*u*, where *u* is a unit number assigned by OpenVMS. Prior to V8.2, OpenVMS limited the unit

numbers on mailboxes to 9999. Additionally, mailbox creation and deletion required sequential scans of all existing units, which could be a slow process. V8.2, and greater, systems were modified to support up to 32,767 mailbox units. The I/O database was optimized to speed the creation and deletion of mailboxes.

The program does not generally have knowledge of the mailbox device name that it is creating, as OpenVMS dynamically defines the name. To associate multiple processes to the same mailbox, processes usually identify the mailbox using a logical name. The logical name is passed by descriptor as the seventh argument to the sys\$crembx system service call.

To create a mailbox at the DCL level you can use the command CREATE/MAILBOX.

#### Temporary and Permanent Mailboxes

The first parameter to sys\$crembx is a flag that identifies whether the mailbox is a temporary or permanent mailbox. If the flag is set you get a permanent mailbox, otherwise you get a temporary mailbox.

Temporary mailboxes require TMPMBX privilege to create. They are deleted when all channels to the mailbox have been deassigned. The logical name passed to sys\$crembx is cataloged in the logical name table identified by the logical name LNM\$TEMPORARY\_MAILBOX. By default, this logical name is assigned to LNM\$JOB. Therefore, by default, using the logical name passed to the sys\$crembx, system service associates processes in the same job to the same mailbox. Changes to this logical name are best made within the program, in user mode. Changes made at the DCL level may cause problems with SPAWN/ATTACH commands. If you do choose to change the logical name LNM\$TEMPORARY\_MAILBOX at the DCL level, make sure to change it in the LNM\$PROCESS\_DIRECTORY logical name table.

Permanent mailboxes require PRMMBX privilege to create and delete. They must be explicitly deleted using the sys\$delmbx system service. The mailbox is actually deleted after all channels to the mailbox have been deassigned. The logical name passed to sys\$crembx is cataloged in table identified by the logical name LNM\$PERMANENT\_MAILBOX. This logical name is set to LNM\$SYSTEM by default.

If you are using DCL to create a mailbox, you can define that the mailbox will be temporary or permanent using the /TEMPORARY or /PERMANENT qualifiers, respectively. The default qualifier is /TEMPORARY. Just like the sys\$crembx system service, you need TMPMBX privilege to create temporary mailboxes and PRMMBX privilege to create permanent mailboxes. You also need CMEXEC privilege to create a temporary mailbox. This privilege is required to allow the mailbox to be created in supervisor mode. The plan is to remove this restriction in the future. You may also need SYSNAM or GRPNAM privilege to create the logical name associated with the mailbox in the appropriate logical name table.

Permanent DCL-created mailboxes can be deleted using the DELETE/MAILBOX command. When all channels are deassigned the mailbox will go away. Currently, there is no supported way to deassign a channel to a DCL-created mailbox without logging out. Therefore, there is no supported way to delete a temporary mailbox without logging out. We at BRUDEN-OSSG, of course, have a method to get the channel deassigned.

## **Example 1. Viewing the Temporary and Permanent Logical Name Table Assignments**

```
$ show logical/table=lnm$system_directory *mail* 
(LNM$SYSTEM_DIRECTORY) 
  "LNM$PERMANENT_MAILBOX" = "LNM$SYSTEM"
   "LNM$TEMPORARY_MAILBOX" = "LNM$JOB" 
\ddot{s}
```
When the mailbox has been created, the channel number assigned to the mailbox is returned to the address passed as the second parameter to the sys\$crembx system service. If multiple processes are going to be accessing the same mailbox and one process is guaranteed to create the mailbox, the rest of the processes can simply assign channels to the mailbox.

If the mailbox creator is not guaranteed to be a specific process, all processes can call the sys\$crembx system service. After the mailbox has been created, the sys\$crembx system service simply assigns a channel to the mailbox. Care should be taken to make sure that arguments to the sys\$crembx system service match for all users of the same mailbox. If one process sets the prmflg (permanent flag) and another passes a zero for the argument, you end up creating two different mailboxes (one permanent and one temporary). Additionally, parameters used to size the mailbox and establish protections are assigned by the first process calling the service (the process that actually creates the mailbox).

#### Mailbox Protections

Protection on a mailbox is set when the mailbox is created. The fifth argument to sys\$crembx identifies the protection mask. If the protection mask is 0, the template protection mask is used. This mask defaults to allowing all access to all UIC categories. In the protection mask, bits <15:12> identify world, bits <11:8> group, bits <7:4> owner, and bits <3:0> system access. The categories for each mode are LPWR (Logical, Physical, Write, and, Read). Bits clear allow access. Bits set deny access. Logical access is required for any other form of access. Physical access is ignored. A setting of the hex value 0xF000 would allow all access for System, Owner, and Group, denying access for the World category. The setting 0xF200 would write access for the Group category and all access for the World category.

#### **Example 2. Sample Call to sys\$crembx Disabling World Access to a given Mailbox**

/\* Assign a channel to the mailbox. \*/ status = sys\$crembx(0,&mbx\_chan,0,0,**0xF000**,0,&mbx,0,0); check(status);

#### **Example 3. Viewing the Protections from the Mailbox Created in Example 2.**

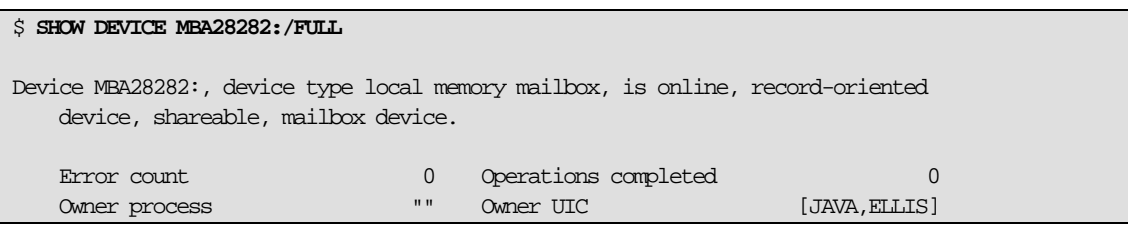

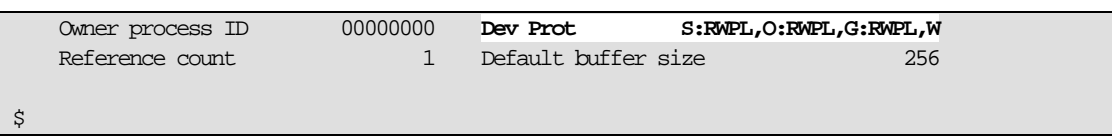

In addition to the sys\$crembx argument for protections, there is an IO\$M\_SETPROT function modifier on the IO\$\_SETMODE function that accepts a protection mask on the P2 argument to the sys\$qio system service. You can also set up objects rights on your mailbox.

DCL-created mailboxes have protections assigned using the /PROTECTION qualifier on the CREATE/MAILBOX command.

#### Read/Write Only Channels

Within a program you can force read-only or write-only access on a mailbox channel (similar to a unidirectional pipe), using the flags CMB\$M\_READONLY or CMB\$M\_WRITEONLY (defined in \$CMBDEF/cmbdef.h) in the eighth argument to sys\$crembx. If you are assigning a channel, the flags AGN\$M\_READONLY or AGN\$M\_WRITEONLY can be used to restrict access. The restriction is only in effect for I/O requests issued within a given application.

The closest equivalent to a sys\$assign system service call from DCL is an OPEN command. The CREATE/MAILBOX command does not implicitly perform an OPEN command. So, before processing a mailbox, it must have been created by some process and must be opened by all processes accessing the mailbox. DCL-created mailboxes support read-only mailboxes through the OPEN/READ command, but not write-only mailboxes.

#### Mailbox Sizing

To understand sizing issues that relate to mailboxes we should take a different view of a mailbox. When a mailbox is created, OpenVMS creates a data structure called a Unit Control Block (UCB) in non-paged pool. The UCB has a specialized layout that supports mailbox operations. The UCB maintains queues. There is a message queue for messages written to the mailbox. There is a reader queue that tracks read I/O requests to the mailbox. The data structures queued to reader queue are called I/O Requests Packets (IRPs).

The UCB also maintains queues to allow processes to be notified of unsolicited read or write operations (read with no pending write or write with no pending read). Processes are notified of these events through the delivery of an Asynchronous System Trap (AST), known as an *attention AST*. A similar attention AST can be delivered when space becomes available in a full mailbox.

There are also queues that allow your process to be notified when a new read or write channel is assigned to a mailbox.

The point of this discussion is that when you create a mailbox, regardless of how you size it, you are only creating the UCB for the mailbox. The sizing parameters limit the use of non-paged pool space to describe messages that are queued to the UCB. So, a more accurate view of a mailbox with three write requests and no current read looks like figure 3. The "MBOX" headers describe the layout of the message block. These symbolic offsets may not be available in earlier versions of OpenVMS. A view of a mailbox with no active writes and one read looks like figure 4.

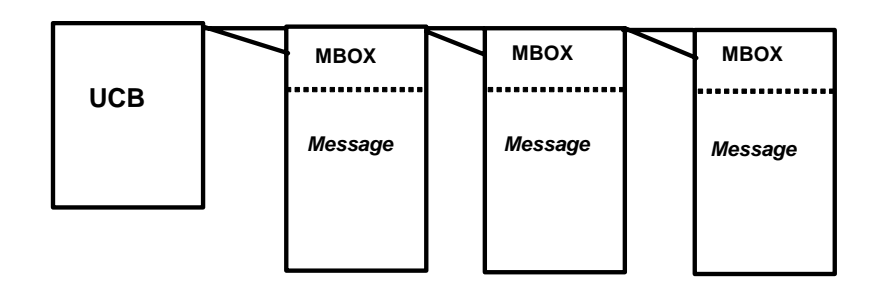

**Figure 3. Mailbox with three Pending Writes** 

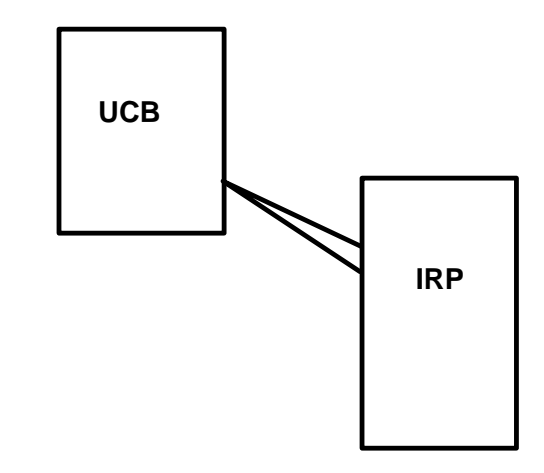

#### **Figure 4. Mailbox with one Pending Read**

When a mailbox is created, the third argument to sys\$crembx is the maximum message size and the fourth argument is the mailbox buffer quota. The maximum message size restricts the size of an individual message that can be written to the mailbox. This setting can be used to set the size of the input buffer by the reader. If this size is not specified, it is set by the system parameter DEFMBXMXMSG. On the CREATE/MAILBOX command, the /MESSAGE\_SIZE qualifier specifies the maximum message size.

The buffer quota is effectively the "size" of the mailbox. It is the maximum number of bytes that can be written to the mailbox. Setting a large buffer quota does not cause any space to be allocated from non-paged pool. What it does do, is allow that many bytes to be potentially allocated from nonpaged pool to support mailbox writes. When an attempted write would cause a given mailbox to exceed its buffer quota, the mailbox is considered full and the write will either stall or fail. On the CREATE/MAILBOX command, the BUFFER\_SIZE qualifier specifies the mailbox size.

If the buffer quota is not specified on the call to the sys\$crembx system service, the setting for the system parameter DEFMBXBUFQUO is used to size the mailbox. The maximum advertised setting for this parameter is 64,000 bytes. You can override checks in SYSGEN and set the parameter to a higher setting, if you are running V7.3-1 or greater. This should be done with great caution, as it will affect the default size of all mailboxes that do not specify a non-zero buffer quota parameter on a call to sys\$crembx. You can alternatively, and more safely, set a buffer quota parameter larger than 64,000 bytes as a buffer quota parameter on mailbox creation for select mailboxes.

The key thing to keep in mind when setting larger buffer quota settings is that you do not exhaust nonpaged pool. If you are going with higher settings for buffer quotas, compensate with correspondingly larger settings for the system parameters NPAGEDYN and NPAGEVIR.

You can monitor mailbox space usage using the IO\$\_SENSEMODE function to the sys\$qio system service. This function receives no function dependent parameters (P1-P6). It returns the number of messages queued to the mailbox in the iosb\$w\_bcnt field of the I/O status block. It returns the number of message buffer bytes in the iosb\$l\_dev\_depend field of the I/O status block. You can obtain the buffer quota and remaining buffer using the DVI\$\_MAILBOX\_INITIAL\_QUOTA and DVI\$\_MAILBOX\_QUOTA items through the sys\$getdvi system service. Example 4 shows a program that obtains and displays information on mailbox usage. There is a sample SDA extension in the SYS\$EXAMPLES directory, named MBX\$SDA.C, that you can build and obtain more complete information on all mailboxes on the system. We will discuss troubleshooting full mailboxes later in this article.

#### **Example 4. Sample Program to Monitor Mailbox Usage**

```
The following program is implemented as a foreign command. It accepts a 
mailbox name and displays the number of outstanding messages queued to
the mailbox, the bytes in use, bytes available, and mailbox size. 
$ type mbx_usage.c
// Sample program to display total and available mailbox space. 
// Implemented as a foreign command. Mailbox name is passed in on the command
// line 
// Author: Bruce Ellis, BRUDEN-OSSG 
#include <stdio.h> 
#include <starlet.h> 
#include <dvidef.h> 
#include <iodef.h> 
#include <iledef.h> 
#include <iosbdef.h> 
#include <descrip.h> 
#include <string.h> 
#include <ssdef.h> 
#include <efndef.h> 
#define check(S) if(!((S)&1)) sys$exit(S) 
#define MBX 1
#define EXPECTED_ARGS 2 
int main(int argc, char **args) 
{ 
        struct dsc$descriptor_s mbx_name; 
        unsigned int mbx_size; 
        unsigned int mbx_avail; 
        ile3 dvi_list[] = {{sizeof(mbx_size),DVI$_MAILBOX_INITIAL_QUOTA, 
                                &mbx_size}, 
                         {sizeof(mbx_avail),DVI$_MAILBOX_BUFFER_QUOTA, 
                               &mbx_avail}, {0,0}};
        iosb ios; 
        int status; 
        short chan; 
// If we do not have a mailbox name, exit 
        if(argc != EXPECTED_ARGS) 
         { 
                sys$exit(SS$_NOSUCHDEV); 
        } 
// Set up mailbox name descriptor
```

```
mbx_name.dsc$w_length = strlen(args[MBX]);
        mbx_name.dsc$a_pointer = args[MBX]; 
// Get mailbox information
         status = sys$getdvi(EFN$C_ENF,0,&mbx_name,dvi_list,&ios,0,0,0,0); 
        check(status); 
        check(ios.iosb$w_status); 
// Get more information from QIO 
        status = sys$assign(&mbx_name,&chan,0,0,0); 
         check(status); 
       status = sys\grow(0,chan,IO\SENSEWODE, \&ios,0,0,0,0,0,0,0); check(status); 
        check(ios.iosb$w_status); 
// Display info. 
        printf("Mailbox size: %d\nRemaining bytes in mailbox: %d\n", 
                mbx_size,mbx_avail); 
        printf("Number of messages in the mailbox: %hd\nNumber of message bytes: %d\n", 
               ios.iosb$w_bcnt, ios.iosb$l_dev_depend); 
        return(SS$_NORMAL); 
} 
\mathsf{S}Compile and link the program. 
$ cc mbx_usage 
$ link mbx_usage 
Setup a foreign command symbol to run the program. 
$ mbu== "$sys$login:mbx_usage"
View a sample mailbox. 
$ mbu MBA28605 
Mailbox size: 100000 
Remaining bytes in mailbox: 100000 
Number of messages in the mailbox: 0 
Number of message bytes: 0
$ 
Find OPCOM. Note: OPCOM reads from the mailbox MBA2: 
$ show system/process=opcom 
OpenVMS V8.3 on node ALPH40 18-NOV-2006 21:49:01.13 Uptime 55 02:47:35 
  Pid Process Name State Pri I/O CPU Page flts Pages 
20400410 OPCOM HIB 8 406 0 00:00:00.24 688 43 
No current activity on MBA2: 
$ mbu MBA2 
Mailbox size: 65535 
Remaining bytes in mailbox: 65535 
Number of messages in the mailbox: 0 
Number of message bytes: 0
Suspend OPCOM. 
$ set process/suspend/id=20400410
Send some data to MBA2: 
$ spawn/nowait request "Please service this request!!!!!!!!!!!!!!!!!!!!!!!!!!!!!!!!!!!!!!!!!!!!!!!!" 
%DCL-S-SPAWNED, process ELLIS_14466 spawned 
$ spawn/nowait request "Please service this request!!!!!!!!!!!!!!!!!!!!!!!!!!!!!!!!!!!!!!!!!!!!!!!!" 
%DCL-S-SPAWNED, process ELLIS_28545 spawned 
$ spawn/nowait request "Please service this request!!!!!!!!!!!!!!!!!!!!!!!!!!!!!!!!!!!!!!!!!!!!!!!!"
%DCL-S-SPAWNED, process ELLIS_19638 spawned 
$ spawn/nowait request "Please service this request!!!!!!!!!!!!!!!!!!!!!!!!!!!!!!!!!!!!!!!!!!!!!!!!"
%DCL-S-SPAWNED, process ELLIS_16419 spawned 
$ spawn/nowait request "Please service this request!!!!!!!!!!!!!!!!!!!!!!!!!!!!!!!!!!!!!!!!!!!!!!!!"
%DCL-S-SPAWNED, process ELLIS_48996 spawned 
View OPCOM's mailbox. Note, the activity.
```

```
$ mbu MBA2 
Mailbox size: 65535 
Remaining bytes in mailbox: 64907 
The number of messages queued seems to be off by 1. Note: a user mode AST
has been queued to OPCOM to service the completion of the first request. The 
AST could not be delivered because OPCOM was suspended. Therefore, the 
first message has been pulled from the queue to be serviced, dropping the 
message count by 1. 
Number of messages in the mailbox: 4 
Number of message bytes: 628 
$ 
Resume OPCOM and clean out the mailbox. 
$ set process/resume /id=20400410 
$ mbu MBA2 
Mailbox size: 65535 
Remaining bytes in mailbox: 65535 
Number of messages in the mailbox: 0 
Number of message bytes: 0
$
```
#### Mailboxes and Quotas

When a temporary mailbox is created, the creating process has the buffer quota charged against its buffered byte limit (BYTLM). In the case of permanent mailbox, no process is charged for the buffer quota. Since the quota for the mailbox has been handled, individual I/O requests are not charged against the job's BYTLM. However, for all sys\$qio calls that do not use the IO\$M\_NOW function modifier, the process' buffered I/O limit (BIOLM) is charged. Writes issued with the IO\$M\_NOW modifier are not charged against the process's BIOLM, since they may persist beyond the life of the program and possibly the process that issued them.

#### Mailbox Processing

As we mentioned earlier, mailboxes can be read and written using high-level language constructs, but are more commonly read and written using sys\$qio system service calls. If you are not familiar with programming calls to sys\$qio, you should invest some time reading the *OpenVMS Programming Concepts Manual*. Common mistakes that beginners make when coding sys\$qio calls include:

- Using a call to sys\$qio, instead of using sys\$qiow. The sys\$qiow has an implicit wait until the call has been serviced. Using sys\$qio calls work fine, as long as you implement waits at some point in your program, usually through a call to sys\$synch. With no explicit or implicit waits, messages are queued up to the mailbox, causing it to fill and the application to hang.
- Not passing and checking the I/O status block (IOSB) parameter. Status returned on the call to sys\$qio indicates whether the call was issued properly. It does not indicate whether the I/O request completed properly. Completion status is returned in the low word of the IOSB structure. This is described in the synchronization section of the *OpenVMS Programming Concepts Manual.*

#### Reading Mailboxes

Mailboxes are read through sys\$qio using one of the function codes: IO\$\_READVBLK, IO\$\_READLBLK, or IO\$\_READPBLK. For mailboxes, there is no difference between the function codes. The sys\$qio system service provides a uniform interface to all devices. Other devices will give different meaning to the three functions within the context of the device.

When using one of the read functions, the input buffer is passed by address in the P1 parameter to sys\$qio. The size of the buffer is passed in the P2 parameter. The size should allow for the maximum message size allowed for the mailbox. If the message size allowed on a read is smaller than the amount of data written, a status of SS\$\_BUFFEROVF is returned in the IOSB status field. The data beyond the end of the buffer is lost.

The actual number of bytes written to the mailbox may be less than the size of the read buffer. The actual number of bytes written to the mailbox is returned in the iosb\$w\_bcnt field of the IOSB.

If the data in message buffers is larger than you are anticipating in the input buffer, you can preserve the data in the message buffer using the function modifier IO\$M\_STREAM on the read. Subsequent reads will pick up the remnant data in the message buffer.

When a read is posted on a mailbox, it will not complete until a corresponding write is issued. This can cause the application to hang if there is no current writer. In many cases, this behavior is fine and desired. In cases where the writer may have failed, this behavior may cause functional problems in the application. There are several ways to deal with this potential problem, including:

- Using the function modifier IO\$M\_NOW with a read function. If there are no pending writes, the read will complete immediately with a zero byte read. In my opinion, this is usually an undesirable option. It causes convoluted and potentially poor performing code.
- Using the function modifier IO\$M WRITERCHECK with a read function. This request will return a status of SS\$\_NOWRITER if there is no data in the mailbox and there are no write channels assigned to the mailbox. This option only works if the channel assigned by the process using it was assigned as a read-only channel. A variation of this method can be implemented using IO\$M\_WRITERCHECK with an IO\$\_SENSEMODE function.
- Using the function modifier IO\$M\_WRITERWAIT with the IO\$\_SETMODE function. The event flag set can be checked or an AST can be delivered to the process notifying it that there is a write channel assigned. As in the last bullet, this method only works with unidirectional mailboxes.
- Using a sys\$setimr and an asynchronous sys\$qio, then waiting for a "logical or" of the event flags. You can use the sys\$readef system service to determine whether the timer expired or the read completed first and then process accordingly.

To determine whether a writer has completed a multi-write transmission, the cooperating processes can use the IO\$\_WRITEOF function in the context of the writer, and the reader can check for a status of SS\$\_ENDOFFILE in the IOSB.

On a read function, the device dependent field of the IOSB contains the process identification (PID) of the writer, unless the writer is a system process.

DCL READ commands issued on mailboxes will read their contents and store them in symbols. Be cautious of performing READ (and WRITE) commands interactively. They block execution of the supervisor mode control Y AST.

#### Writing Mailboxes

Mailboxes can be written using the sys\$qio function codes IO\$\_WRITEVBLK, IO\$\_WRITELBLK, or IO\$\_WRITEPBLK. Just as on writes, these function codes have identical meanings. The write functions support a IO\$M\_READERCHECK function modifier that operates in similar fashion to the IO\$M\_WRITERCHECK on read functions.

Simple mailbox writes do not complete until a corresponding mailbox read is issued. A write to a mailbox can be forced to complete using the function modifier IO\$M\_NOW. A message written with this function modifier will be queued to a mailbox and control will be returned to the writer. As long as the mailbox is not deleted, the message will stay in the mailbox until it is read. You need to take caution that some process has a channel assigned to a temporary mailbox, or the mailbox will be deleted when the writer program runs down.

The IO\$M\_NOW function modifier should be used with care to prevent possibly filling the mailbox.

To notify the reader that we are done transmitting data, you can send an "end of file" by using the IO\$\_WRITEOF function code. The only effect of using this function is that a status value of SS\$\_ENDOFFILE is returned to the reader's IOSB. This technique is an optional method to signal that one stream of data is complete. The reader could terminate on detection of this status or could start processing another stream.

On a write function, the device dependent field of the IOSB contains the PID of the reader of the mailbox, except when the function modifier IO\$M\_NOW is used. In this case, the field contains 0, as the mailbox has not necessarily been read by the time the write completes.

The DCL WRITE command can be used to write to a mailbox. The qualifier /NOWAIT implements the function modifier IO\$M\_NOW on a WRITE.

When you issue a close on a DCL-created mailbox, there is effectively an IO\$\_WRITEOF function performed.

#### Simple Mailbox Examples

At this point, it would probably be good to take a look at a couple of simple examples that use mailboxes for communication. Example 5 illustrates a simple mailbox writer program. The program reads strings from sys\$input and sends them to the mailbox named DATA\_MBX. When an end of file is read from sys\$input, a sys\$qio is issued with a function of IO\$\_WRITEOF. Example 6 illustrates a simple mailbox reader program. The program reads from the data mailbox and sends output to sys\$output until a write using the function code IO\$\_WRITEOF is detected. Example 6a is a DCL version of examples 5 and 6.

The logical name LNM\$TEMPORARY\_MAILBOX is assigned to the logical name LNM\$GROUP in user mode. This practice allows the programs to be run from two different interactive sessions. Sample runs of the programs are shown in each example. Note: the runs from the writer were run in parallel with the reader.

#### **Example 5. Simple Sample Mailbox Writer**

```
$ type mailbox_writer.c 
/* 
         Simple mailbox writer. Reads lines from standard input until 
         EOF and sends to a mailbox named DATA_MBX. 
         Author: Bruce Ellis, BRUDEN-OSSG 
*/ 
#include <starlet.h> 
#include <iodef.h> 
#include <ssdef.h>
```

```
#include <stdio.h> 
#include <iosbdef.h> 
#include <descrip.h> 
#include <iledef.h> 
#include <lnmdef.h> 
#include <string.h> 
#include <lib$routines.h> 
#define MBX_PROT 0xF000 
#define MAX_MSG 1024 
#define BUF_QUO 60000 
#define LIST_END 0 
#define check(S) if(!((S)&1)) sys$exit(S) 
int main(void) 
{ 
         iosb ios; 
         int status; 
         $DESCRIPTOR(ptable,"LNM$PROCESS_DIRECTORY");
         $DESCRIPTOR(lnm,"LNM$TEMPORARY_MAILBOX"); 
        char equiv[ ] = "LNM$GROUP";
        ile3 lnm_items[ ] = {{strlen(equiv), LNM$_STRING, equiv}, {LIST_END}};
         $DESCRIPTOR(mbx,"DATA_MBX"); 
         short chan; 
         int efn; 
        char in buffer[BUFSIZ];
/* Create a logical name to allow the next temporary mailbox's name 
   we create to be placed in the group logical name table. 
*/ 
         status = sys$crelnm(0,&ptable,&lnm,0,lnm_items); 
         check(status); 
/* Create/assign a channel to the data mailbox. */
         status = sys$crembx(0,&chan,MAX_MSG,BUF_QUO,MBX_PROT,0,&mbx,0,0); 
         check(status); 
/* Get an available event flag number. */ 
         status = lib$get_ef(&efn); 
         check(status); 
/* Read from standard input and send to mailbox until EOF. */ 
         while(gets(in_buffer)) 
\left\{ \begin{array}{c} 0 & 0 \\ 0 & 0 \end{array} \right\} /* If input buffer is too large, abort. */
                  if(strlen(in_buffer)>MAX_MSG) 
\{ \} sys$exit(SS$_BUFFEROVF); 
 } 
                  status = sys$qiow(efn,chan,IO$_WRITEVBLK,&ios,0,0, 
                          in_buffer,strlen(in_buffer),0,0,0,0); 
                  check(status); 
                  check(ios.iosb$w_status); 
 } 
\prime^{\star} Send an EOF to the mailbox. ^{\star}\prime status = sys$qiow(efn,chan,IO$_WRITEOF,&ios,0,0, 
                  0,0,0,0,0,0); 
         check(status); 
         check(ios.iosb$w_status); 
         return(SS$_NORMAL);
```

```
} 
$ 
$ cc mailbox_writer 
$ link mailbox_writer 
$ r mailbox_writer 
Bruce Ellis was here 
Welcome to Mailboxes from BRUDEN-OSSG 
We have lot's of great guys and a great Guy on board. 
Control-Z was entered on the next line. 
  Exit 
\boldsymbol{\mathop{\mathop{\mathop{\mathop{\scriptstyle\mathop{\mathop{\scriptstyle\mathop{\mathop{\scriptstyle\mathop{\mathop{\scriptstyle\mathop{\mathop{\bf{y}}}}}}}}}}
```
#### **Example 6. Simple Sample Mailbox Reader**

```
$ type mailbox_reader.c 
/* 
         Example of a simple mailbox reader. 
         The program reads from a mailbox named DATA_MBX and 
         displays the data on sys$output until the writer issues 
         an IO$_WRITEOF function. 
         Author: Bruce Ellis, BRUDEN-OSSG 
*/ 
#include <starlet.h> 
#include <iodef.h> 
#include <ssdef.h> 
#include <stdio.h> 
#include <iosbdef.h> 
#include <descrip.h> 
#include <iledef.h> 
#include <lnmdef.h> 
#include <string.h> 
#include <lib$routines.h> 
#define MBX_PROT 0xF000 
#define MAX_MSG 1024 
#define BUF_QUO 60000 
#define LIST_END 0 
#define check(S) if(!((S)&1)) sys$exit(S) 
int main(void) 
{ 
         iosb ios; 
         int status; 
         $DESCRIPTOR(ptable,"LNM$PROCESS_DIRECTORY");
         $DESCRIPTOR(lnm,"LNM$TEMPORARY_MAILBOX"); 
        char equiv[ ] = "IMM$GROUP";ile3 lm\_items[ ] = {\{strlen(equiv), IM$S\_SIRING,equiv}, \{LIST\_END\}}; $DESCRIPTOR(mbx,"DATA_MBX"); 
         short chan; 
        char buffer[MAX_MSG + 1];
         int efn;
```

```
 int i;
/* Create a logical name to allow the next temporary mailbox's name 
    we create to be placed in the group logical name table. 
*/ 
          status = sys$crelnm(0,&ptable,&lnm,0,lnm_items); 
          check(status); 
/* Create/assign a channel to the listener mailbox. */ 
          status = sys$crembx(0,&chan,MAX_MSG,BUF_QUO,MBX_PROT,0,&mbx,0,0); 
          check(status); 
/* Get an available event flag number. */ 
          status = lib$get_ef(&efn); 
          check(status); 
          i=1; 
\prime\text{*} Read and display until EOF. \text{*}/ do 
\left\{ \begin{array}{c} 0 & 0 \\ 0 & 0 \end{array} \right\} status = sys$qiow(efn,chan,IO$_READVBLK,&ios,0,0,
                            buffer, MAX MSG,0,0,0,0);
                    check(status); 
                    if(ios.iosb$w_status != SS$_ENDOFFILE) 
\left\{ \begin{array}{cc} 0 & 0 & 0 \\ 0 & 0 & 0 \\ 0 & 0 & 0 \\ 0 & 0 & 0 \\ 0 & 0 & 0 \\ 0 & 0 & 0 \\ 0 & 0 & 0 \\ 0 & 0 & 0 \\ 0 & 0 & 0 \\ 0 & 0 & 0 \\ 0 & 0 & 0 \\ 0 & 0 & 0 \\ 0 & 0 & 0 & 0 \\ 0 & 0 & 0 & 0 \\ 0 & 0 & 0 & 0 \\ 0 & 0 & 0 & 0 & 0 \\ 0 & 0 & 0 & 0 & 0 \\ 0 & 0 & 0 & 0 & 0 \\ 0 & 0 & 0 & 0 & 0 & 0 \\ 0 check(ios.iosb$w_status); 
                            buffer[ios.iosb$w_lbcnt] = '\0'; printf("Message %08d: %s\n",i,buffer); 
                             i++; 
 } 
          } while(ios.iosb$w_status != SS$_ENDOFFILE);
          return(SS$_NORMAL); 
} 
$ 
$ cc mailbox_reader 
$ link mailbox_reader 
$ show logical data_mbx 
     "DATA_MBX" = "MBA29808:" (LNM$GROUP_000042) 
$ show device data_mbx/full
Device MBA29808:, device type local memory mailbox, is online, record-oriented
     device, shareable, mailbox device. 
    Error count 0 Operations completed 0 0
    Owner process "" Owner UIC [JAVA, ELLIS]
    Owner process ID 00000000 Dev Prot S:RWPL,O:RWPL,G:RWPL,W
    Reference count 1 Default buffer size 1024
\ddot{\varsigma}$ r mailbox_reader 
Message 00000001: Bruce Ellis was here 
Message 00000002: Welcome to Mailboxes from BRUDEN-OSSG 
Message 00000003: We have lot's of great guys and a great Guy on board. 
$
```
Example 6a. Sample DCL Mailbox Writer and Reader

 $\ddot{\varsigma}$ 

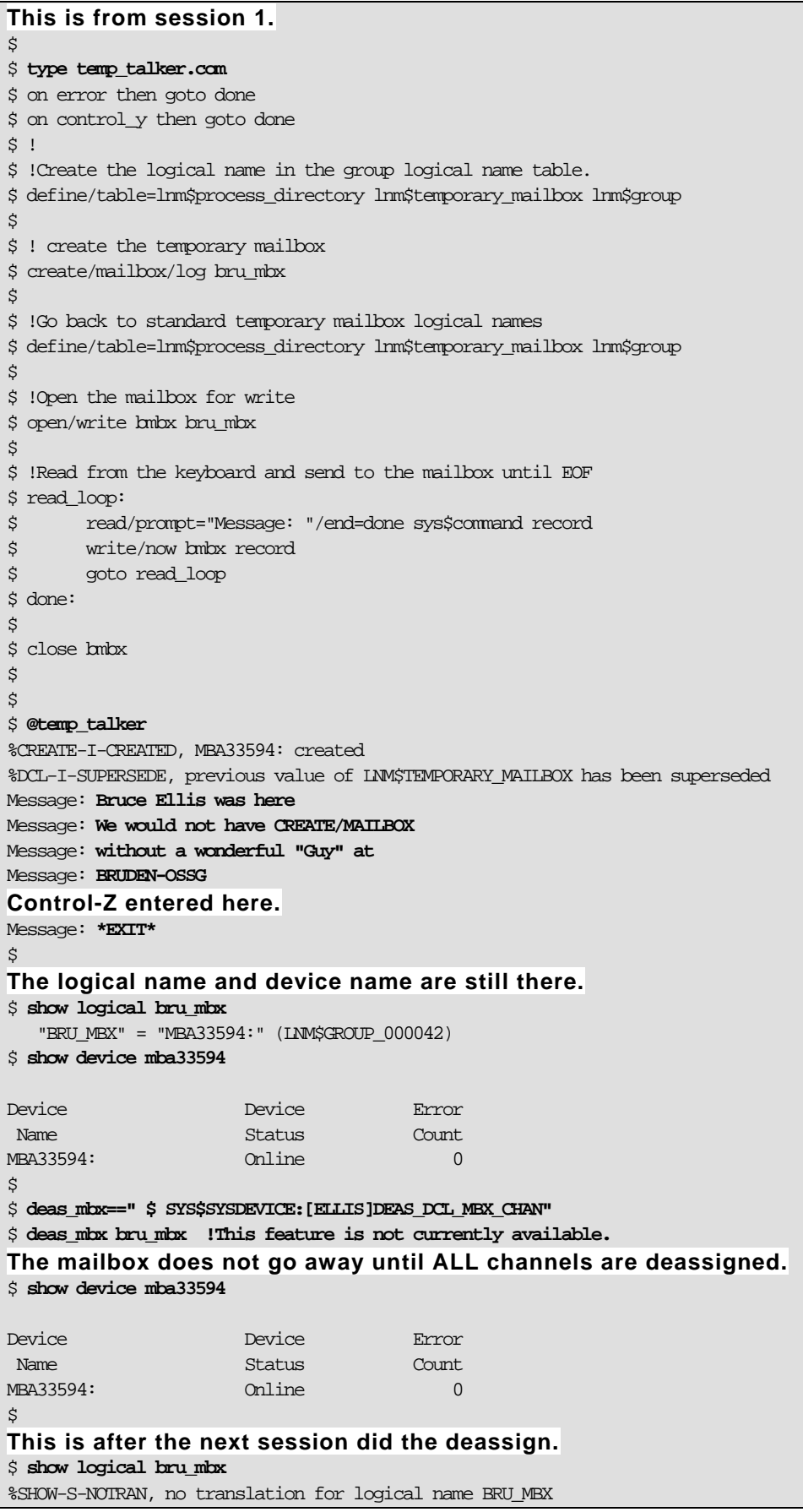

```
$ show device mba33594 
%SYSTEM-W-NOSUCHDEV, no such device available 
\boldsymbol{\mathsf{S}}********************************************************************************************** 
This is from a separate session. 
$ type temp_listener.com 
$ 
$ on error then goto done 
$ on control_y then goto done 
$!
$ !Create the logical name in the group logical name table. 
$ define/table=lnm$process_directory lnm$temporary_mailbox lnm$group 
$ 
$ ! create the temporary mailbox 
$ create/mailbox/log bru_mbx 
$ 
$ !Go back to standard temporary mailbox logical names 
$ define/table=lnm$process_directory lnm$temporary_mailbox lnm$group 
$ 
$ i=1$ !Open the mailbox and read and echo until end of file 
$ open/read bmbx bru_mbx 
$ read_loop: 
$ read/end=done bmbx record 
$ write sys$output f$fao("Message !8ZL: !AS",i,record) 
$ goto read_loop 
$ done: 
$ close bmbx 
\mathsf{S}$ @temp_listener 
%CREATE-I-CREATED, MBA33594: created 
%DCL-I-SUPERSEDE, previous value of LNM$TEMPORARY_MAILBOX has been superseded 
Message 00000001: Bruce Ellis was here 
Message 00000001: We would not have CREATE/MAILBOX 
Message 00000001: without a wonderful "Guy" at 
Message 00000001: BRUDEN-OSSG 
\ddot{\mathcal{S}}$ 
$ deas_mbx==" $ SYS$SYSDEVICE:[ELLIS]DEAS_DCL_MBX_CHAN"
$ 
$ show logical bru_mbx 
    "BRU_MBX" = "MBA33594:" (LNM$GROUP_000042) 
$ show device bru_mbx 
Device Device Error 
Name Status Count
MBA33594: 0.000 Online 0.000 Online 0.000 Online 0.000 Online 0.000 Online 0.000 Online 0.000 Online 0.000 Online 0.000 Online 0.000 Online 0.000 Online 0.000 Online 0.000 Online 0.000 Online 0.000 Online 0.000 Online 0.00
\mathcal{S}$ deas_mbx bru_mbx !This feature is not currently available. 
$ show logical bru_mbx 
%SHOW-S-NOTRAN, no translation for logical name BRU_MBX 
$ show device MBA33594: 
%SYSTEM-W-NOSUCHDEV, no such device available 
\ddot{\varsigma}
```
Example 7 provides a variation on the mailbox reader that uses the IO\$M\_STREAM function modifier on input. The same writer as example 5 was used in the sample run, with the same output provided.

#### **Example 7. Sample Streaming Reads**

```
$ type mailbox_streamer.c 
/* 
         Example of a simple mailbox reader. 
         The program reads from a mailbox named DATA_MBX and 
         displays the data on sys$output until the writer issues 
         an IO$_WRITEOF function. 
         Author: Bruce Ellis, BRUDEN-OSSG 
*/ 
#include <starlet.h> 
#include <iodef.h> 
#include <ssdef.h> 
#include <stdio.h> 
#include <iosbdef.h> 
#include <descrip.h> 
#include <iledef.h> 
#include <lnmdef.h> 
#include <string.h> 
#include <lib$routines.h> 
#define MBX_PROT 0xF000 
#define MAX_MSG 1024 
#define BUF_QUO 60000 
#define LIST_END 0 
#define check(S) if(!((S)&1)) sys$exit(S) 
Force 10 byte reads.
#define READ_SIZE 10 
int main(void) 
{ 
         iosb ios; 
         int status; 
         $DESCRIPTOR(ptable,"LNM$PROCESS_DIRECTORY");
         $DESCRIPTOR(lnm,"LNM$TEMPORARY_MAILBOX"); 
        char equiv[ ] = "LNM$GROUP";
        ile3 lnm_items[ ] = \{\{strut \scriptsize \texttt{strlen}(\texttt{equiv}), \texttt{IMM$}_\texttt{SIRING}, \texttt{equiv}\}, \{\texttt{LIST\_END}}\}; $DESCRIPTOR(mbx,"DATA_MBX"); 
         short chan; 
         char buffer[MAX_MSG + 1]; 
         int efn; 
         int i;
/* Create a logical name to allow the next temporary mailbox's name 
    we create to be placed in the group logical name table. 
*/ 
         status = sys$crelnm(0,&ptable,&lnm,0,lnm_items); 
         check(status); 
/* Create/assign a channel to the listener mailbox. */ 
         status = sys$crembx(0,&chan,MAX_MSG,BUF_QUO,MBX_PROT,0,&mbx,0,0);
```

```
 check(status); 
/* Get an available event flag number. */ 
            status = lib$get_ef(&efn); 
           check(status); 
           i=1;/* Read and display until EOF. */ 
           do 
\left\{ \begin{array}{c} 0 & 0 \\ 0 & 0 \end{array} \right\}Allow the data to be streamed. 
                       status = sys$qiow(efn,chan,IO$_READVBLK|IO$M_STREAM,&ios,0,0, 
                                 buffer,READ_SIZE,0,0,0,0); 
                       check(status); 
                       if(ios.iosb$w_status != SS$_ENDOFFILE) 
\left\{ \begin{array}{cc} 0 & 0 & 0 \\ 0 & 0 & 0 \\ 0 & 0 & 0 \\ 0 & 0 & 0 \\ 0 & 0 & 0 \\ 0 & 0 & 0 \\ 0 & 0 & 0 \\ 0 & 0 & 0 \\ 0 & 0 & 0 \\ 0 & 0 & 0 \\ 0 & 0 & 0 \\ 0 & 0 & 0 \\ 0 & 0 & 0 & 0 \\ 0 & 0 & 0 & 0 \\ 0 & 0 & 0 & 0 \\ 0 & 0 & 0 & 0 & 0 \\ 0 & 0 & 0 & 0 & 0 \\ 0 & 0 & 0 & 0 & 0 \\ 0 & 0 & 0 & 0 & 0 & 0 \\ 0 check(ios.iosb$w_status); 
                                 buffer[ios.iosb$w bent] = '\0'; printf("Message %08d: %s\n",i,buffer); 
i+1; i+1; i+1; i+1; i+1; i+1; i+1; i+1; i+1; i+1; i+1; i+1; i+1; i+1; i+1; i+1; i+1; i+1; i+1; i+1; i+1; i+1; i+1; i+1; i+1; i+1; i+1; i+1; i+1; i+1; i+1; i+1 } 
            } while(ios.iosb$w_status != SS$_ENDOFFILE);
           return(SS$_NORMAL); 
} 
$ 
$ cc mailbox_streamer
$ link mailbox_streamer 
The MAILBOX_WRITER program was run at the same time as the mailbox
streamer. The same data was entered when the program ran.
$ r mailbox_streamer 
Note: each line is truncated at 10 bytes, but no data is lost. 
Message 00000001: Bruce Elli 
Message 00000002: s was here 
Message 00000003: Welcome to 
Message 00000004: Mailboxes 
Message 00000005: from BRUD 
Message 00000006: EN-OSSG 
Message 00000007: We have lo 
Message 00000008: t's of gre 
Message 00000009: at guys an 
Message 00000010: d a great 
Message 00000011: Guy on boa 
Message 00000012: rd. 
$
```
#### Full Mailboxes

When a mailbox becomes full, two different actions can occur. By default, processes attempting to write to a full mailbox will stall in the RWMBX variation of MWAIT state. It should be possible to delete the process in current versions of OpenVMS. You may want, however, to investigate the cause of the mailbox becoming full to prevent this behavior in the future.

The hang is intended to be a good behavior. The hope is that the mailbox will eventually be read and the process will automatically be released from the stalled RWMBX scheduling state. Indeed, a poorly designed mailbox reader that spends too much time processing data before performing the next mailbox read can cause processes to bounce in and out of RWMBX state. In this case, you would like

to tune the reader application. If this is not a possible action, you can consider increasing the buffer quota (BUFQUO) setting on the mailbox.

However, the mailbox reader may be stalled in an involuntary wait state, unable to read the mailbox. It may also be the case that the reader has disappeared from the system entirely, due to some internal failure in the application. Example 8 shows processes stalled in RWMBX wait state.

#### **Example 8. Sample RWMBX Wait States**

```
$ show sys/sub 
OpenVMS V8.3 on node ALPH40 19-NOV-2006 20:17:26.91 Uptime 56 01:15:55 
 Pid Process Name State Pri I/O CPU Page flts Pages 
2040043B DTGREET LEF 4 814 0 00:00:01.44 590 692 S 
20400D55 ELLIS_21769 RWAST 6 165 0 00:00:00.13 241 206 S 
$ spawn/nowait r mbx_w
%DCL-S-SPAWNED, process ELLIS_35375 spawned 
$ spawn/nowait r mbx_w 
%DCL-S-SPAWNED, process ELLIS_36751 spawned 
$ spawn/nowait r mbx_w
%DCL-S-SPAWNED, process ELLIS_37285 spawned 
$ spawn/nowait r mbx_w 
%DCL-S-SPAWNED, process ELLIS_27951 spawned 
$ spawn/nowait r mbx_w 
%DCL-S-SPAWNED, process ELLIS_57898 spawned 
$ spawn/nowait r mbx_w
%DCL-S-SPAWNED, process ELLIS_36551 spawned 
$ spawn/nowait r mbx_w 
%DCL-S-SPAWNED, process ELLIS_19782 spawned 
$ sh sys/sub 
OpenVMS V8.3 on node ALPH40 19-NOV-2006 20:17:40.95 Uptime 56 01:16:09 
 Pid Process Name State Pri I/O CPU Page flts Pages 
2040043B DTGREET LEF 4 814 0 00:00:01.44 590 692 S 
20400D55 ELLIS_21769 RWAST 6 165 0 00:00:00.15 241 206 S 
20400D8C ELLIS_35375 LEF 6 17 0 00:00:00.02 241 206 S 
20400D8D ELLIS_36751 LEF 6 18 0 00:00:00.02 241 206 S 
20400D8E ELLIS_37285 LEF 6 17 0 00:00:00.01 241 206 S 
20400D8F ELLIS_27951 LEF 6 17 0 00:00:00.04 241 206 S 
20400D90 ELLIS_57898 LEF 6 19 0 00:00:00.02 241 206 S 
20400D91 ELLIS_36551 LEF 6 15 0 00:00:00.02 241 206 S 
20400D92 ELLIS_19782 LEF 6 14 0 00:00:00.01 241 206 S 
$ spawn/nowait r mbx_w
%DCL-S-SPAWNED, process ELLIS_32782 spawned 
$ sh sys/sub
OpenVMS V8.3 on node ALPH40 19-NOV-2006 20:21:25.18 Uptime 56 01:19:53 
 Pid Process Name State Pri I/O CPU Page flts Pages 
2040043B DTGREET LEF 4 814 0 00:00:01.44 590 692 S 
20400D55 ELLIS_21769 RWAST 6 165 0 00:00:00.15 241 206 S 
20400D8C ELLIS_35375 RWMBX 6 144 0 00:00:00.02 241 206 S 
20400D8D ELLIS_36751 RWMBX 6 128 0 00:00:00.02 241 206 S 
20400D8E ELLIS_37285 RWMBX 6 143 0 00:00:00.01 241 206 S 
20400D8F ELLIS_27951 RWMBX 6 131 0 00:00:00.04 241 206 S 
20400D90 ELLIS_57898 RWMBX 6 145 0 00:00:00.02 241 206 S 
20400D91 ELLIS_36551 RWMBX 6 143 0 00:00:00.02 241 206 S 
20400D92 ELLIS_19782 RWMBX 6 142 0 00:00:00.01 241 206 S 
20400D93 ELLIS_32782 RWMBX 6 12 0 00:00:00.01 241 206 S 
\ddot{\mathcal{L}}
```
It may also be the case that a race condition is entered under a heavy load, such that a system that generally does not have processes stalling in RWAST state starts to see this state show up. The ideal solution would be to locate the cause of the race condition and correct it. In some cases, it is cheaper and faster to simply increase the size of the mailbox (BUFQUO).

#### Troubleshooting Full Mailbox Problems

The two most common problems associated with mailboxes are probably:

- 1. Processes stalling in RWMBX variation of MWAIT state due to a full mailbox.
- 2. Processes stalling in RWAST variation of MWAIT state due to exhaustion of buffered I/O limit (BIOLM). This is most commonly caused by improper use of asynchronous sys\$qio calls.

In this article we will address RWMBX issues.

When you find a process in RWMBX state, you will likely first want to know which mailbox the process is attempting to write. In the System Dump Analyzer (SDA) you can get into the context of the target process by issuing a SET PROCESS command. If the process has a channel assigned to one mailbox, the process is pretty straightforward. You would just issue a SHOW PROCESS/CHANNEL command.

If there are several channels assigned, you will need to determine which channel is associated with the call to sys\$qio. Once in the context of the stalled process, you can view the parameters passed to the sys\$qio system service by examining registers. The channel number of the device is passed as the second parameter. On HP AlphaServer systems, you would examine register R17 to determine the second parameter being passed to sys\$qio. On an HP Integrity server system examine R33 to determine the second parameter passed to sys\$qio. The contents of the appropriate register will give you the channel number for the full mailbox that the process is attempting to write.

You can next issue a SHOW PROCESS/CHANNEL command to determine which channels are assigned by the process. The full mailbox should have a channel number that matches the hexadecimal value that you obtained from the register.

Once you know the device name, you may want to map it to the logical name associated with the mailbox. The UCB for the mailbox contains a pointer to the logical name associated with the mailbox. You can format this address using a type of LNMB (Logical Name Block).

See Example 9 (AlphaServer) or Example 10 (Itanium server) for an illustration of these steps.

## **Example 9. Locating the Channel Number for a Write to a Full Mailbox (Alpha)**

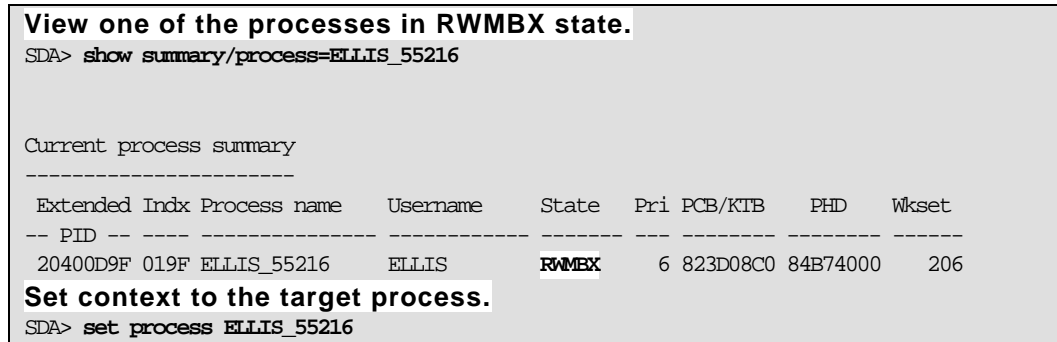

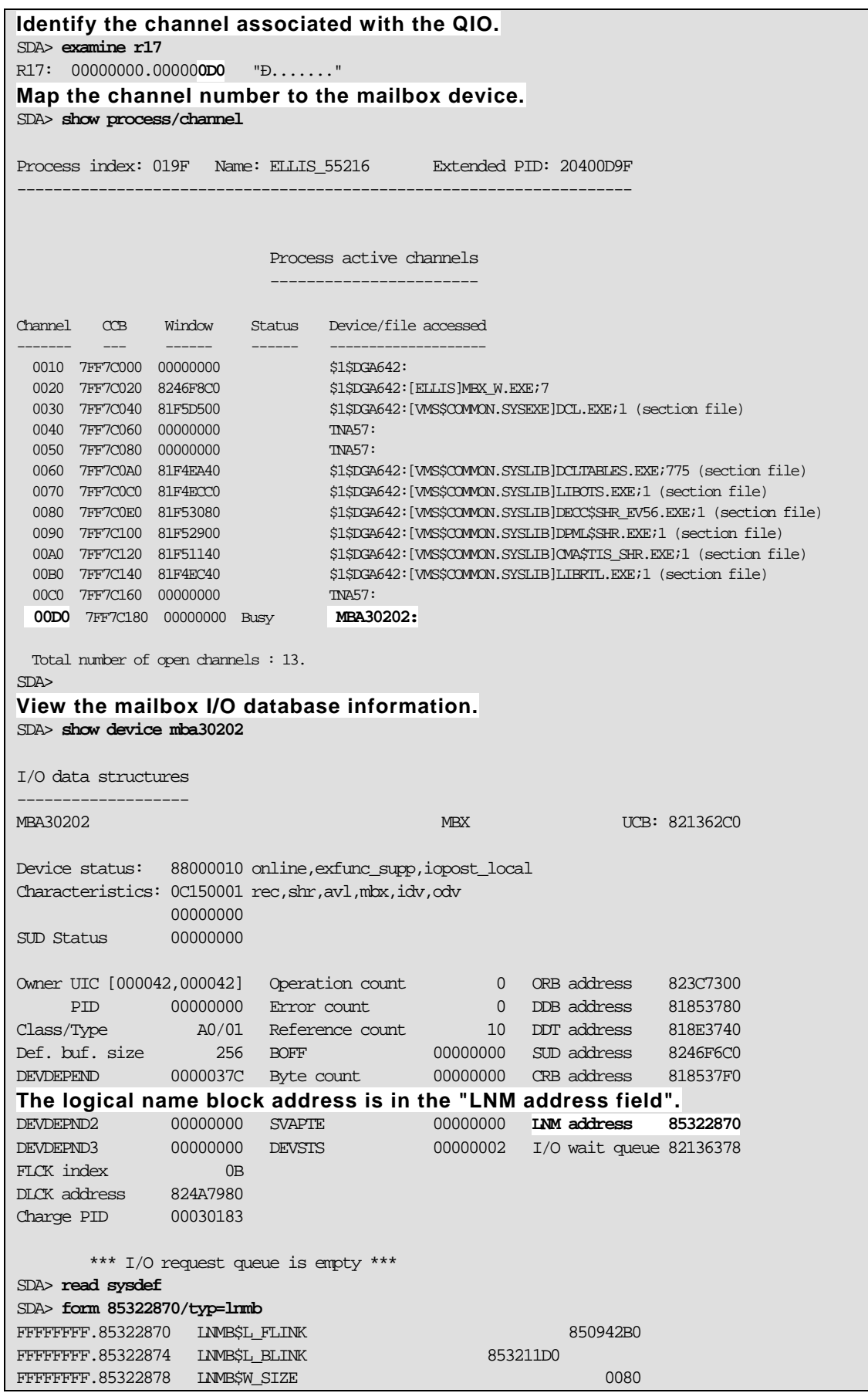

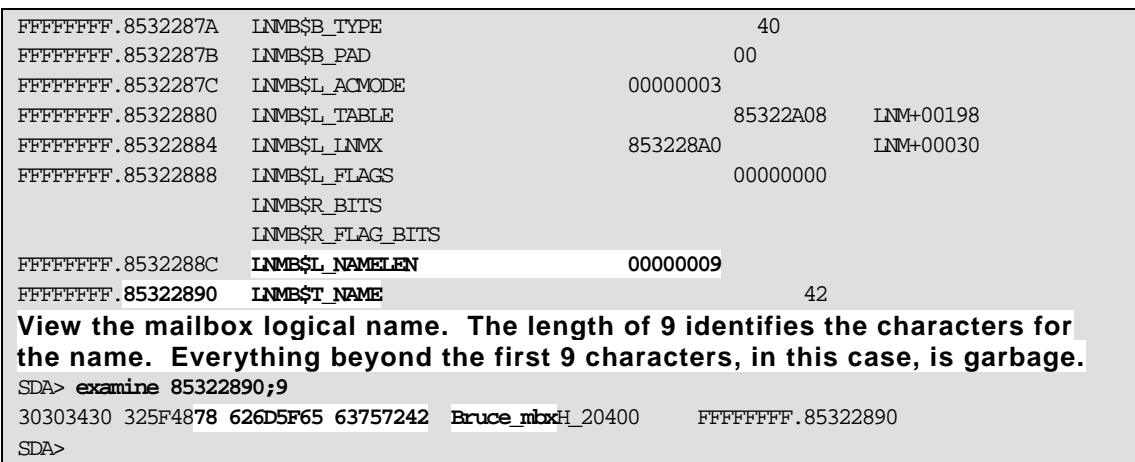

## **Example 10. Locating the Channel Number for a Write to a Full Mailbox (IA64)**

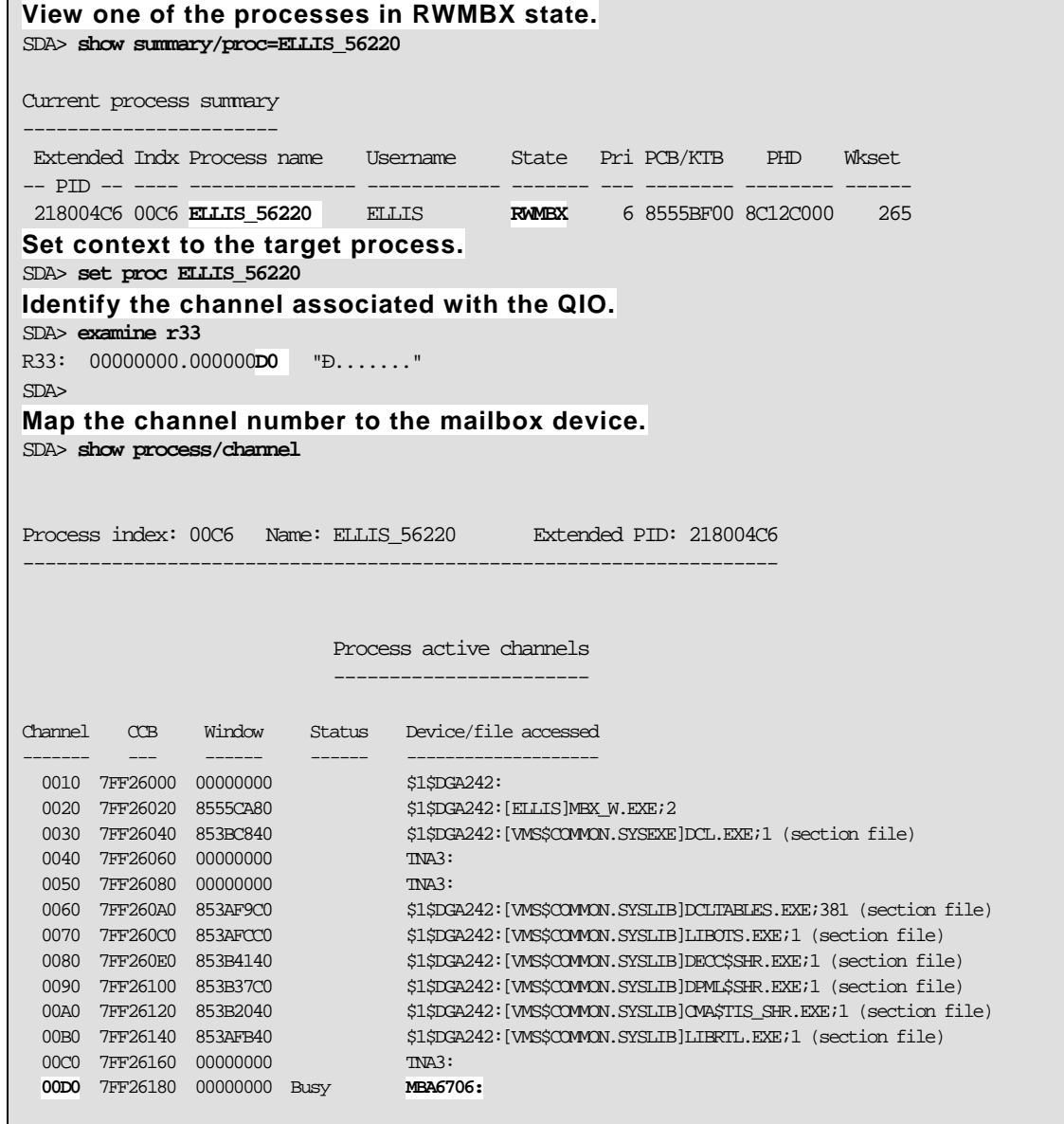

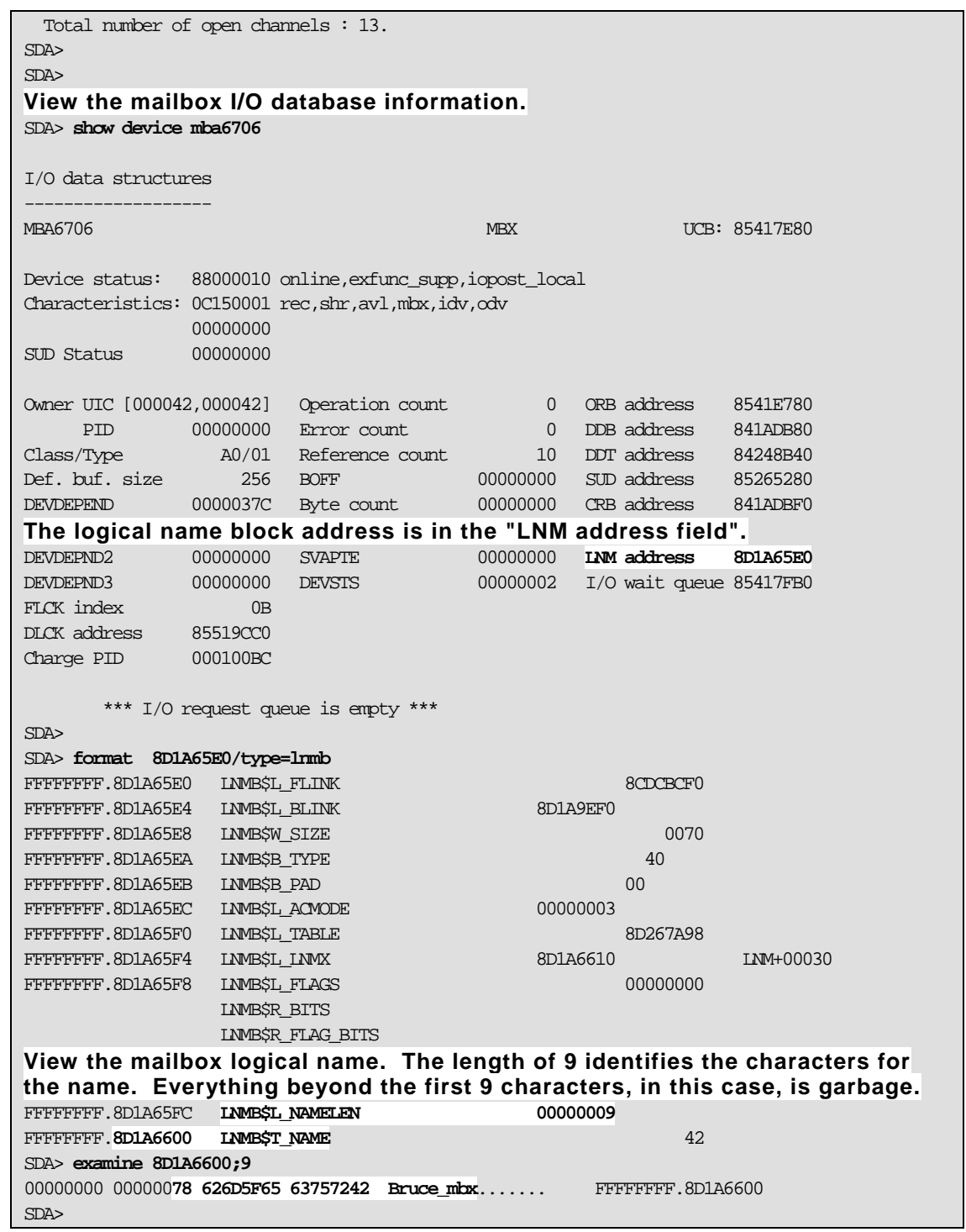

The UCB for a mailbox device has fields that are of specific interest when troubleshooting full mailboxes. The first two longwords in a mailbox UCB (UCB\$L\_MB\_MSGQFL / UCB\$L\_MB\_MSGQBL) contain the message queue forward and backward links. You can walk these links and view the messages queued to the mailbox. The symbol table file SYSDEF.STB contains MBOX symbol definitions that help you interpret these fields. These symbol definitions are not available in older versions of OpenVMS.

Fields that track read (UCB\$L\_MB\_R\_AST) and write (UCB\$L\_MB\_W\_AST) attention ASTs are after the message queues and size and type fields. If the mailbox driver is currently servicing an I/O request, the field UCB\$L\_IRP contains a pointer to the IRP.

Immediately after the base UCB, the mailbox driver maintains:

- Counts of read (UCB\$L\_MB\_READERREFC) and write (UCB\$L\_MB\_WRITERREFC) channels that have been assigned to the mailbox.
- A reader queue for outstanding reads that have been queued to the mailbox. (UCB\$L\_MB\_READQFL/UCB\$L\_MB\_READQBL)
- Queues for mailbox waits for write/read channels to be assigned. (UCB\$L\_MB\_WRITERWAITQFL/UCB\$L\_MB\_WRITERWAITQBL and UCB\$L\_MB\_READERWAITQFL/ UCB\$L\_MB\_READERWAITQBL)
- Queues for mailbox waits for all write/read channels to be deassigned. (UCB\$L\_MB\_NOWRITERWAITQFL/ UCB\$L\_MB\_NOWRITERWAITQBL and UCB\$L\_MB\_NOREADERWAITQFL/ UCB\$L\_MB\_NOREADERWAITQBL)
- A list of ACBs for process notification that mailbox room is available. (UCB\$L\_MB\_ROOM\_NOTIFY)
- A pointer to the logical name block for the mailbox. (UCB\$L\_LOGADR)
- The available mailbox size. (UCB\$L\_MB\_BUFQUO)
- The initial mailbox size (Initial BUFQUO). (UCB\$L\_MB\_INIQUO)

After you issue a SHOW DEVICE command on the mailbox a symbol named UCB contains the address of the UCB for the mailbox. To view relative elements on the message queue, you can issue FORMAT @UCB commands. For each "@" character in the command you move forward to that relative message, e.g., FORMAT @@@@UCB formats the fourth message in the message queue. To determine the number of messages queued to the mailbox, issue the command VALIDATE QUEUE UCB. Example 11 illustrates walking the message queue for a given mailbox. The example works the same way on AlphaServer and Integrity server systems.

#### **Example 11. Walking Mailbox Message Queues**

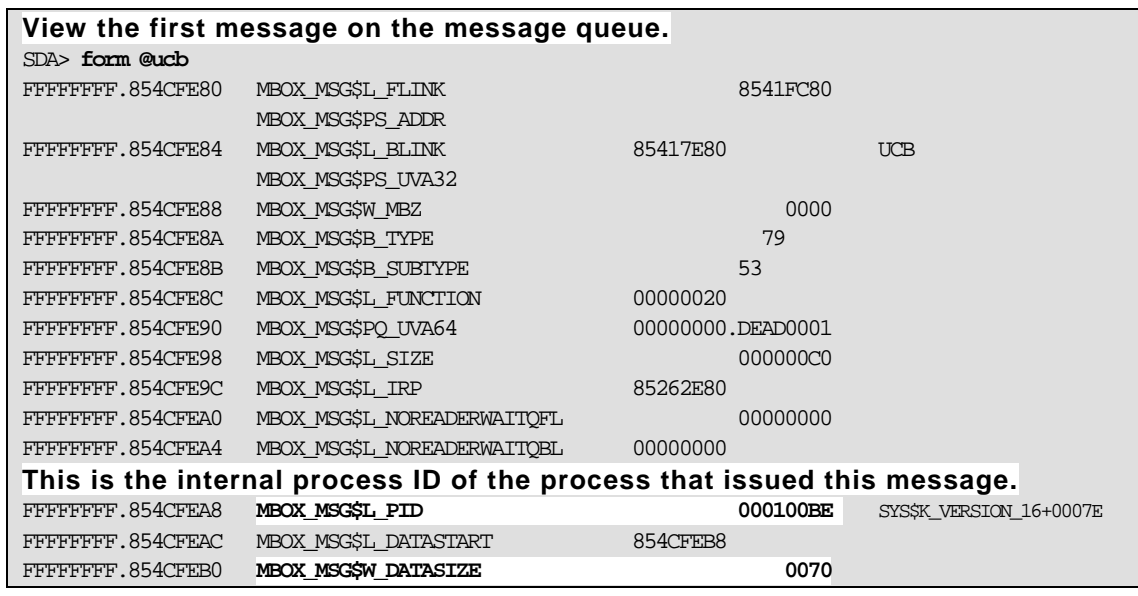

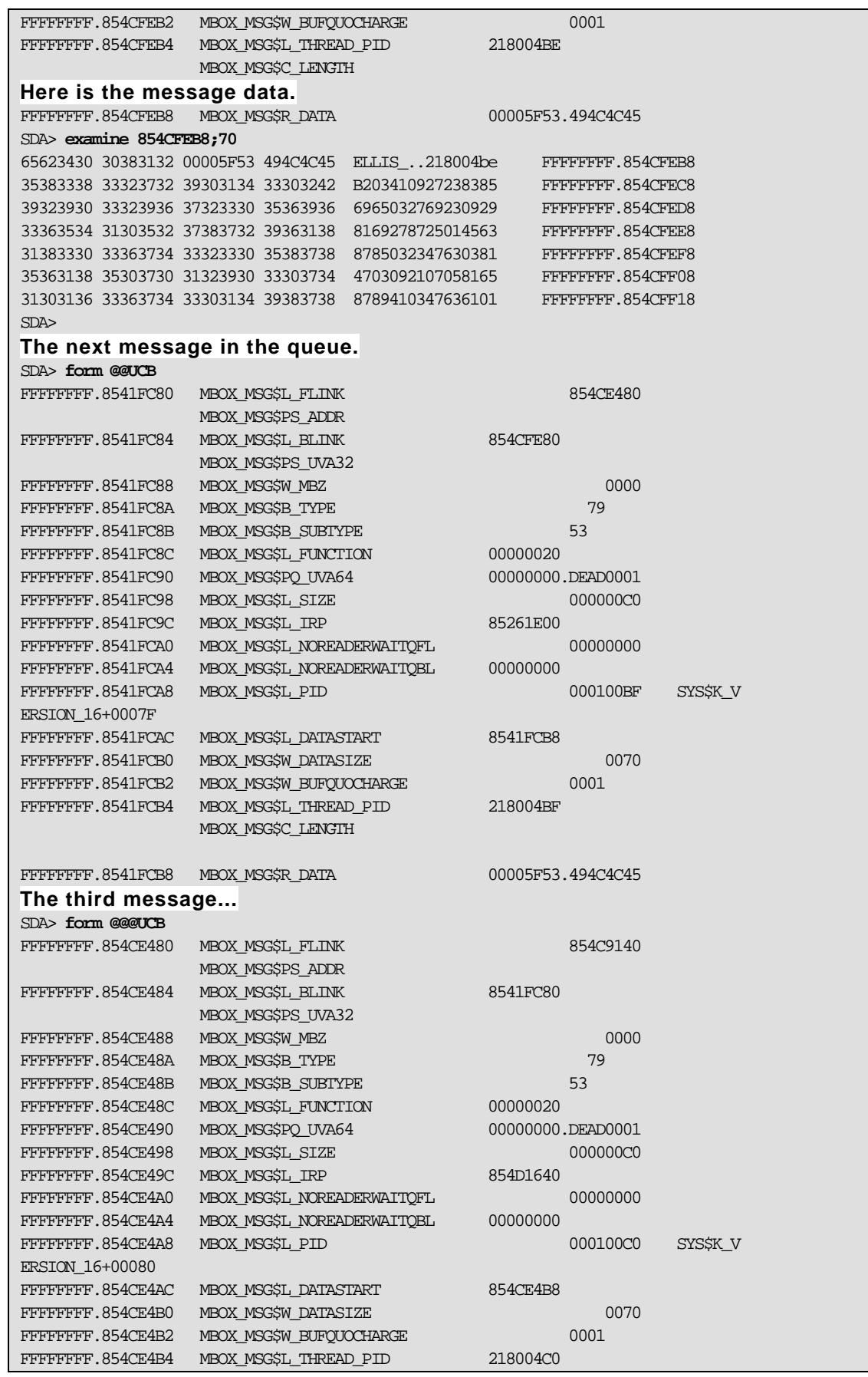

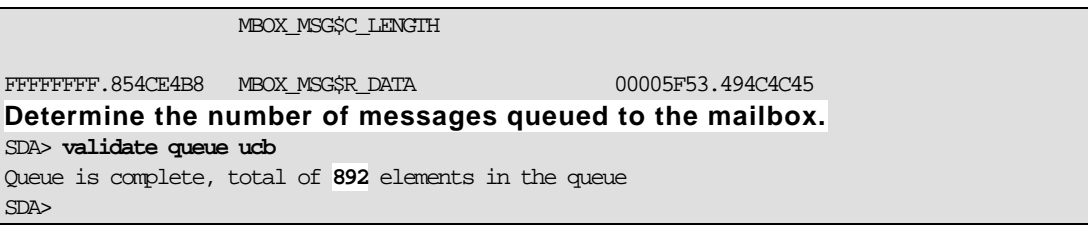

Once you have determined how many messages are in the queue and which processes are sending them, you will need to determine what happened to the mailbox reader. Is it hung in a resource wait state? Has it encountered a race condition that caused it to ignore the mailbox? Has the process died for some reason?

To identify where in the code the process has stalled, you can view call frames and walk back to the source of the call. Doing so requires that you have access to link maps and machine code listings for the program that the hung process was running.

On HP AlphaServer systems, the return address of the caller is stored in r26 when the sys\$qio code is entered. If a sys\$qiow was called, that, in turn, made the call to sys\$qio; you will need to view call frames to locate the caller of sys\$qiow. Once you know the return PC, you can take it to the map file for the program and find the program section that contains the given PC. You would then subtract the base address of the containing program section to determine the location counter for the machine code that contains the return address from the call. The location counter can be taken to the listing file to locate the machine code instruction for the return from the call.

From the return instruction, you can back up one instruction at a time in the listing file, looking for a source line number. In a 132 column display, the source line number will be all the way to the right and will have a ";" prefix in front of the source line number. This will get you to the source code and you can determine what is happening in the context of the program. Example 12 illustrates mapping the call back to the source in the sys\$qio case on an AlphaServer system. Example 13 does the same for the sys\$qiow case on an AlphaServer system.

#### **Example 12. Mapping the Return PC to Source for a Process in RWMBX (sys\$qio case on AlphaServer)**

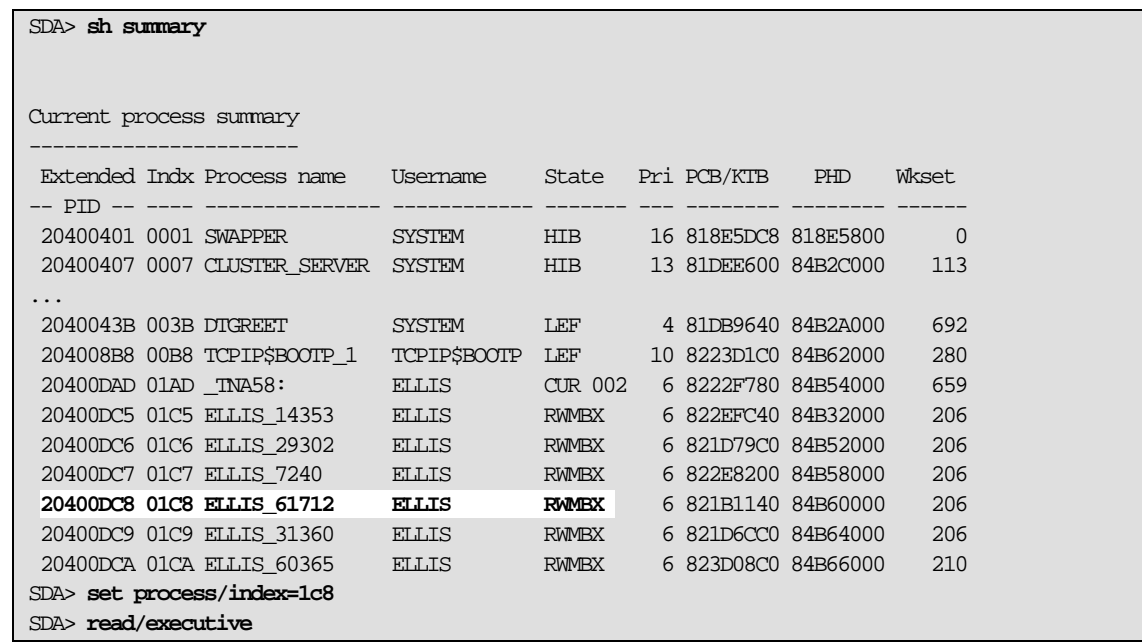

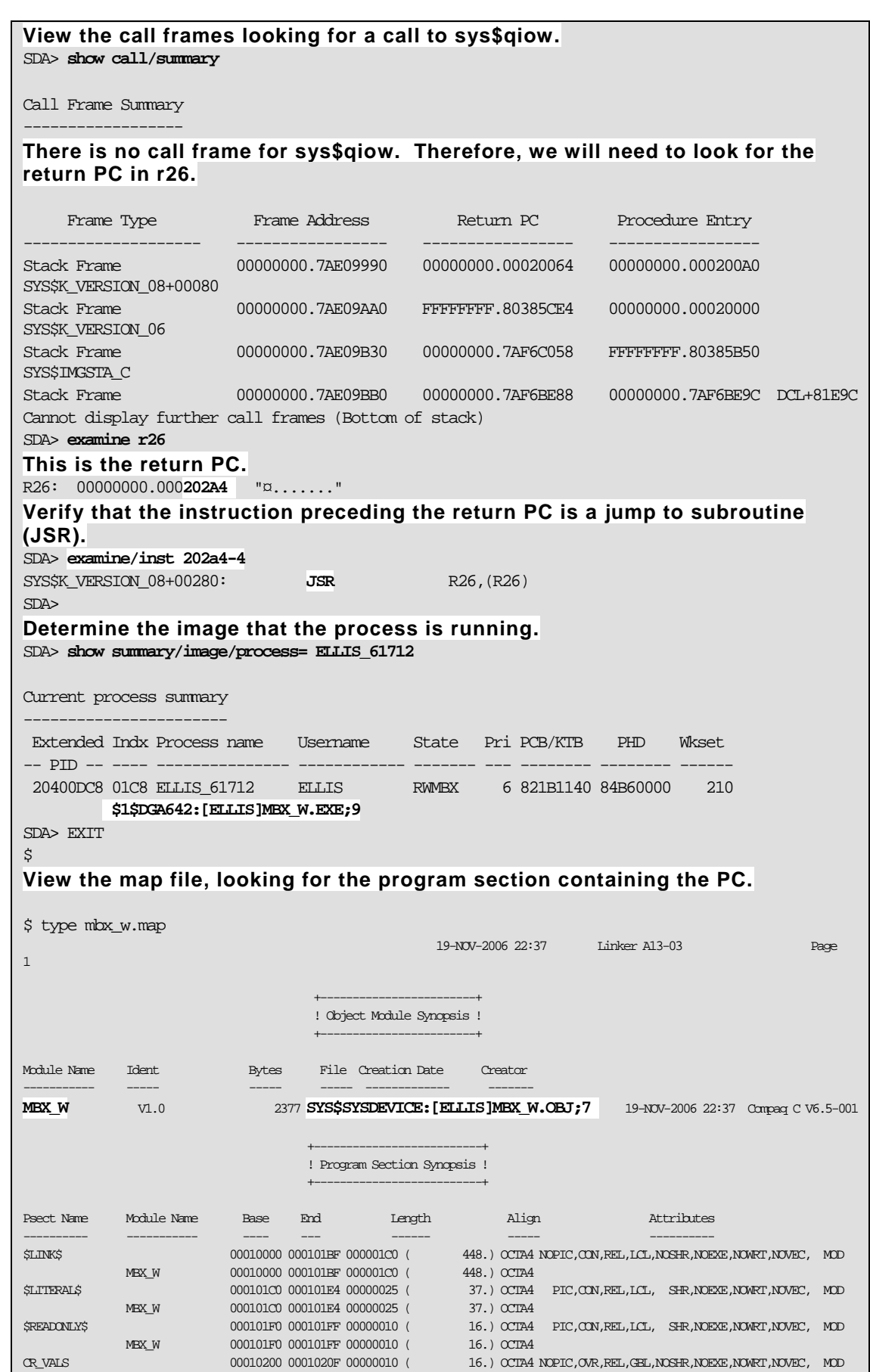

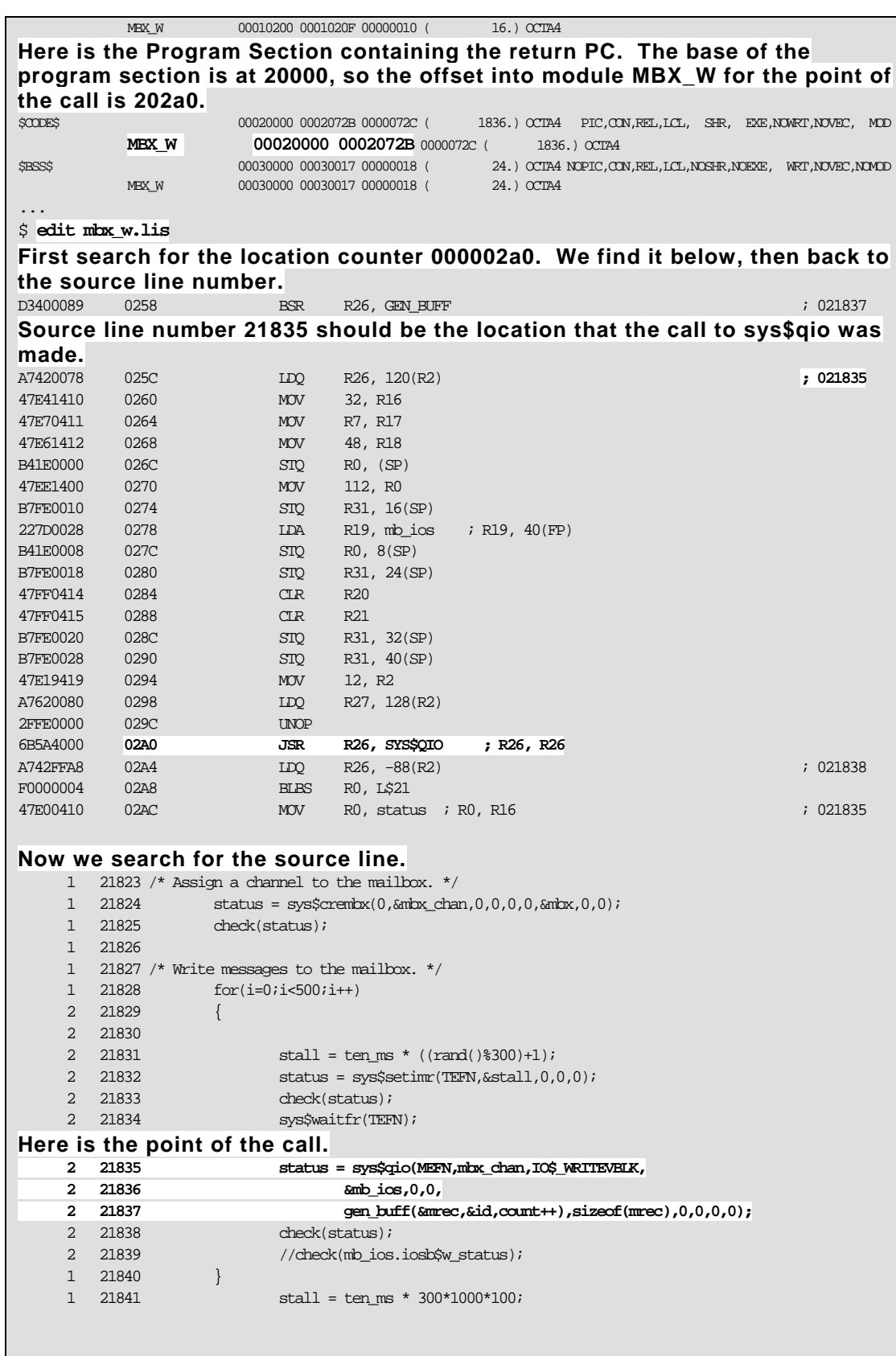

## **Example 13. Locating the Return PC for a Process in RWMBX (sys\$qiow case on AlphaServer)**

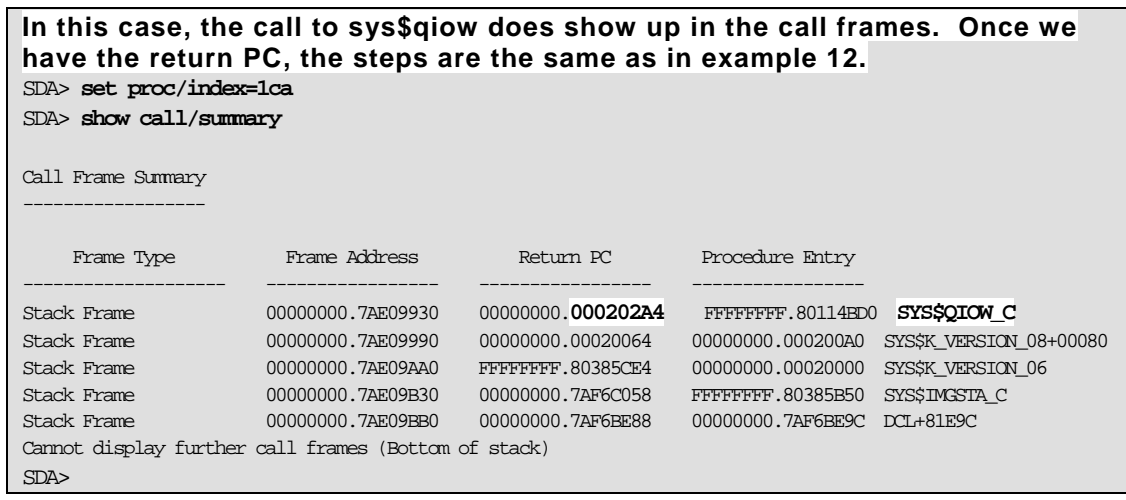

Full mailboxes should be rare in a well-designed application. Hopefully, the steps above will help you out in the rare case that you need to troubleshoot an RWMBX hang.

#### Designing Applications that Operate Asynchronously Using Mailboxes

For some, a picture is worth a thousand words. For others, seeing code in a complete application helps clarify the concept. The following example illustrates most of the concepts described in this article.

It is rare that an application uses mailboxes for the sole purpose of doing mailbox communication. To illustrate operating asynchronously in an OpenVMS environment, we designed a series of functions and programs to sample the Program Counter, the Buffered and Direct I/O counts for any given application. This data, along with a time stamp, will be logged to a file.

The data will be captured by an Asynchronous System Trap (AST) routine that will be called based on timer expiration. The data we are capturing could be used to profile the performance characteristics of any application. This specific data is not as relevant as the design considerations. Note that the same approach could be used to sample other forms of real-time data.

This example illustrates:

- 1. Requesting timers
- 2. AST routines
- 3. Local Event Flags
- 4. The "I/O" status block
- 5. Getting Job/Process information
- 6. Obtaining a time stamp
- 7. Using item list entries (ile3 structures)
- 8. Processing Mailboxes
- 9. Process creation
- 10. Creating Mailboxes
- 11. QIO Interface to the mailbox

parameters to procedures and external/common storage is avoided. This method improves the ability to debug, maintain, and extend the application. From a design perspective, we attempt to maintain data encapsulation through the use of structures that describe the context of operations, such as samples, files, I/O, etc. The structures are passed as

We attempt to minimize "noise" and "drift" in the main sampler process by creating a background proc ess that will:

- $\bullet$  Create a temporary mailbox for communication with the parent process.
- Create the log file, whose name is passed from the parent process.
- $\bullet$  Accept samples from the mailbox and write them to the log file, until an EOF is sent from the parent.

All mailbox I/O is processed asynchronously.

The file is synched in the background by the child process and the drift is reduced on the samples.

samples to a "listener" mailbox. This mailbox can be read by a listener process that may be logged in on another terminal session. The listener can then display the data in real-time. You may want to be able to view the data in real-time. The PC\_LOGGER is designed to write the

Therefore, the mailbox logical name presents a problem. Normally, temporary mailbox names are ntered into the job logical name table. e The listener process will be logged in separately from the process in which the sampler is being run.

LNM\$GROUP to make the mailbox logical name visible to other processes in the UIC group. The Since the logical name is created in user mode, it goes away when the images run down, so as to not impact other images run by this process. In the listener and the logger the logical name LNM\$TEMPORARY\_MAILBOX is equated to logical name is placed in the logical name table LNM\$PROCESS\_DIRECTORY.

It is important to note that the logical name is created AFTER the logger mailbox is created/channel assigned. So, the logger mailbox logical name still goes into the job logical name table.

is received, we "shrug our shoulders" and try again next time. Similarly, the listener will abort if there is no writer. The listener mailbox is implemented as write-only by the logger and read-only by the listener. This method allows us to simply send the message to the mailbox from the logger. If there is no reader (listener), the mailbox write completes immediately with a status of SS\$\_NOREADER. When this status

When we are done the application design looks like figure 5.  $\,$ 

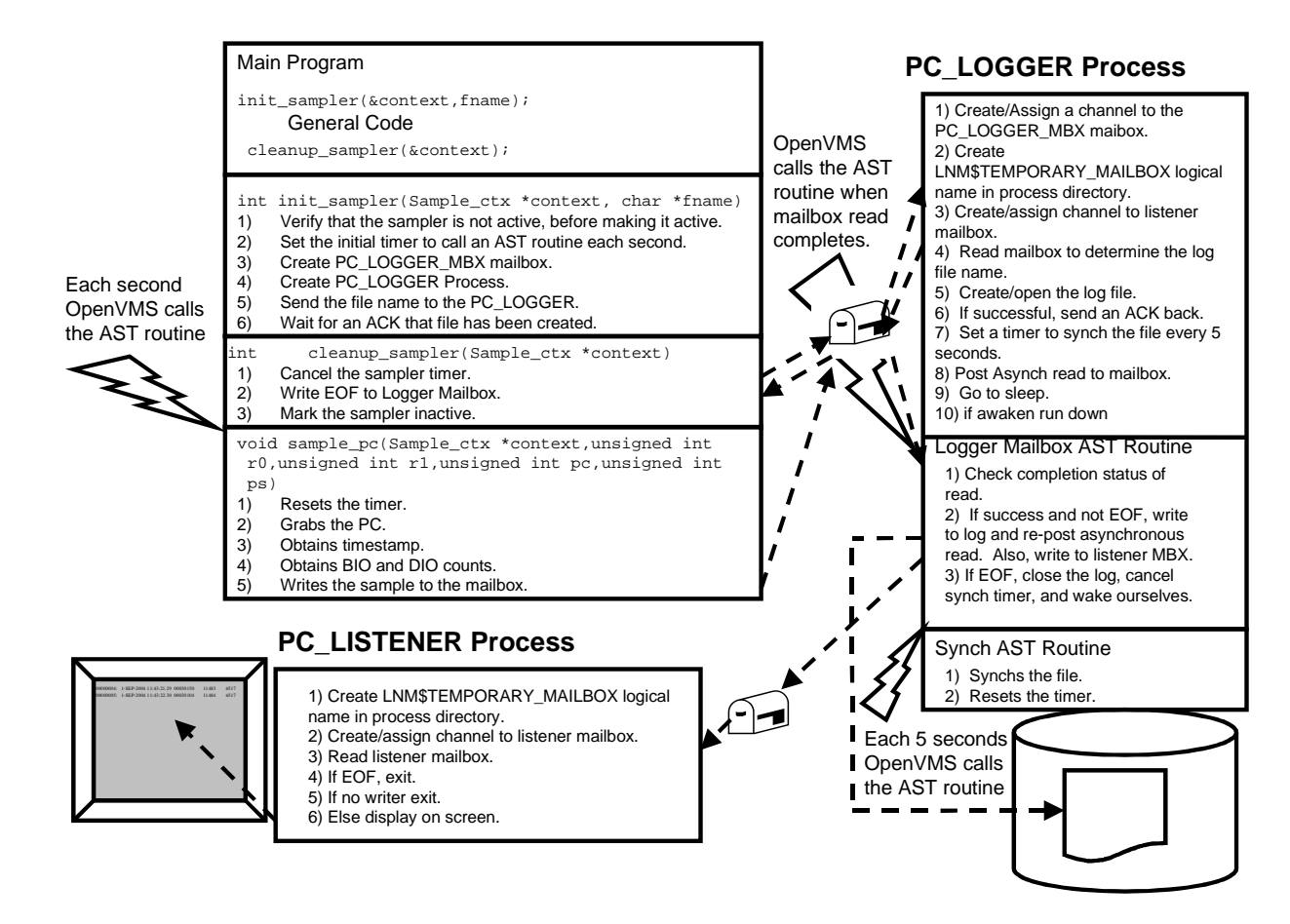

**Figure 5. PC Sampler "System Design"**

**Example 14. The PC\_SAMPLER Header File** 

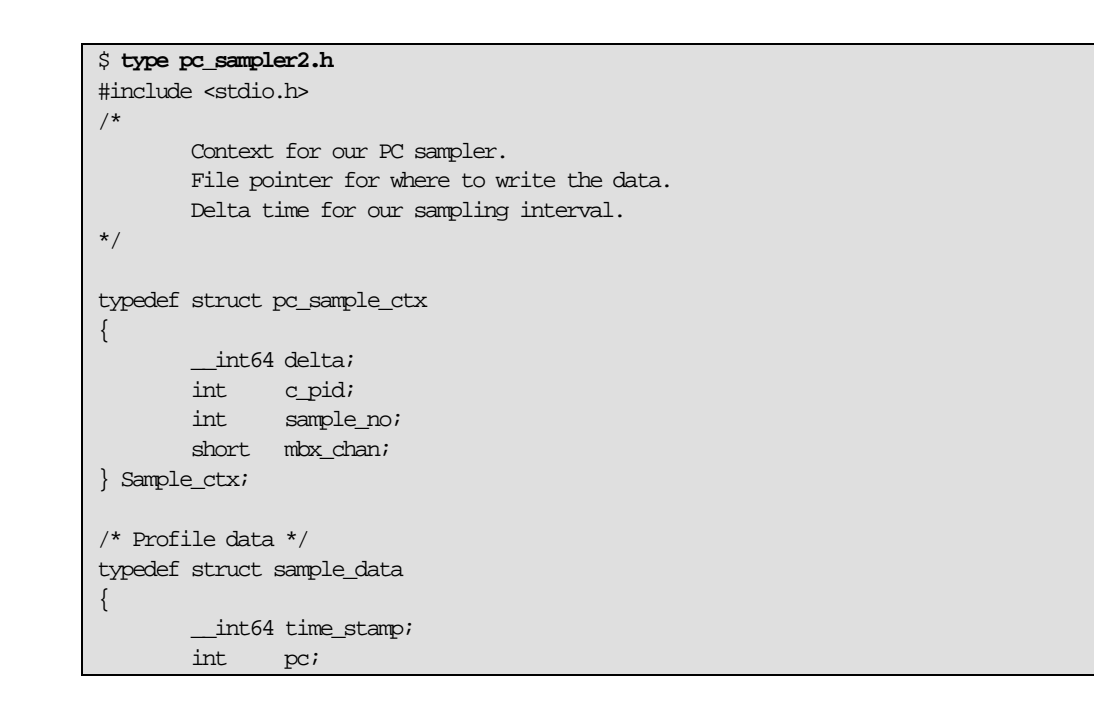

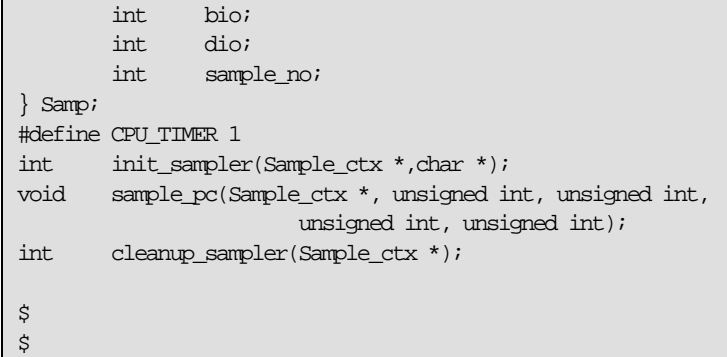

#### **Example 15. PC Sampler Test and Stub Programs**

```
$ type pc_tester2.c
#include <stdio.h> 
#include <stdlib.h> 
#include "pc_sampler2.h" 
void stub(void); 
int main(void) 
{ 
          int i;
          Sample_ctx ctx; 
          init_sampler(&ctx,"sample.data"); 
          for(i=0;i<1000000000;i++) 
          { 
                   stub(); 
          } 
          cleanup_sampler(&ctx); 
} 
\ddot{\varsigma}$ type stub.c
void stub(void) \{i\}\ddot{\varsigma}
```
#### **Example 16. PC Sampler Routines**

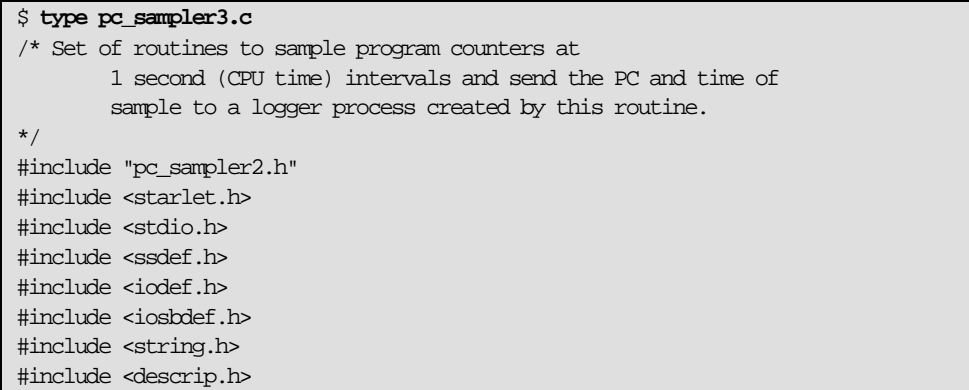

```
#include <rmsdef.h> 
#include <iledef.h> 
#include <jpidef.h> 
#define JPI_LISTEND 0 
#define check(S) if(!((S)&1)) sys$exit(S) 
/* Flag to indicate that the sample is active. */ 
static int \alpha active = 0;
/* Sample interval is a constant 1 second. */ 
static const __int64 sample_interval = -10000000; 
#define BASE_PRI 4 
#define MBX_EFN 32
#define ACK_SIZE 4 
#define TERM_MAX 255 
/* 
         Initialize the PC Sampler: 
         1) Verify that the sampler is not active, before making it active
         2) Set the initial timer. 
         3) Create a mailbox. 
         4) Create a child process to log messages. 
*/ 
int init_sampler(Sample_ctx *context, char *fname) 
{ 
         int status; 
         $DESCRIPTOR(mbx_name,"PC_LOGGER_MBX"); 
         $DESCRIPTOR(image,"PC_LOGGER2"); 
        char ack_buffer[ACK_SIZE];
         iosb ios; 
        char terminal[TERM_MAX+1];
         $DESCRIPTOR(term,terminal); 
        ile3 term list[] = \{ \text{TERM MAX, JPI$ THEN, terminal}, \text{terminal}, \text{terminal} \}\&term.dsc\& length\},\{0,0\};
/* If the sampler is already active, return a failure status, 
         else make it active. 
*/ 
         if(!active) 
         { 
                 active = 1;
         } 
         else 
         { 
                  fprintf(stderr,"Sampler is already active.\n"); 
 } 
/* 
         Create the mailbox for communications with the child. 
*/ 
         status = sys$crembx(0,&context->mbx_chan,0,0,0,0,&mbx_name,0,0); 
         check(status); 
/* Call SYS$GETJPI to obtain our terminal name. */
         status = sys$getjpiw(0,0,0,term_list,&ios,0,0); 
         check(status); 
         check(ios.iosb$w_status); 
/* Create the child logger process. */ 
         status = sys$creprc(&context->c_pid,&image,0,&term,&term,
                          0,0,&image,BASE_PRI,0,0,0,0,0,0); 
         check(status); 
/* Send the file name to the child. */
```

```
 status = sys$qiow(MBX_EFN,context->mbx_chan,IO$_WRITEVBLK,&ios, 
                            0,0,fname,strlen(fname),0,0,0,0); 
          check(status); 
          check(ios.iosb$w_status); 
/* Read the same mailbox for an acknowledgment that the file was created 
    properly. 
*/ 
          status = sys$qiow(MBX_EFN,context->mbx_chan,IO$_READVBLK,&ios, 
                            0,0,ack_buffer,ACK_SIZE,0,0,0,0); 
          check(status); 
          check(ios.iosb$w_status); 
          ack_buffer[ios.iosb$w_bcnt] = '\0'; 
/* Make sure the child created the log file properly. If not, return 
    error. 
*/ 
          if(strcmp(ack_buffer,"ACK") != 0) 
          { 
                   return(RMS$_FNF); 
          } 
/* Save collection interval in context block. */ 
         context->delta = sample_interval; 
         context->sample_no = 0;
/* Set a timer for collections. */
         status = sys$setimr(0,&context->delta,sample_pc,context,CPU_TIMER); 
          check(status); 
} 
/********************************** 
          Sampler AST Routine. 
         1) Grabs the PC. 
          2) Writes the PC and a timestamp to collection log process 
                  through mailbox. 
         3) Resets the timer. 
**********************************/ 
void sample pc(Sample ctx *context,unsigned int r0,unsigned int r1,
                            unsigned int pc,unsigned int ps) 
{ 
          int wrt_cnt; 
         static Samp sample;
          int status; 
         ile3 jpi_timems[] = { {sizeof(sample.bio),JPI$_BUFIO, 
                                       &sample.bio}, 
                                      {sizeof(sample.dio),JPI$_DIRIO, 
                                      &sample.dio}, 
                                      {0,JPI_LISTEND} 
\} ; and the contract of the contract of the contract of the contract of the contract of the contract of the contract of the contract of the contract of the contract of the contract of the contract of the contract of th
          iosb ios; 
/* Reset the timer. */ 
          status = sys$setimr(0,&context->delta,sample_pc,context,CPU_TIMER); 
          check(status); 
/* Save the sample PC. */ 
         sample.pc = pc; 
/* Obtain a timestamp. */ 
         status = sys$gettim(&sample.time_stamp); 
          check(status); 
/* Call SYS$GETJPI to obtain our buffered and direct I/O counts. */ 
          status = sys$getjpiw(0,0,0,jpi_items,&ios,0,0);
```

| check(status);                                                         |
|------------------------------------------------------------------------|
| check(ios.iosb\$w_status);                                             |
|                                                                        |
| $/*$ Update and copy the sample number. $*/$                           |
| sample.sample_no = ++(context->sample_no);                             |
| /* Write our collection data to the log file. */                       |
| status = sys\$qiow(MBX_EFN,context->mbx_chan,IO\$_WRITEVBLK IO\$M_NOW, |
| $\frac{1}{2}$ os, 0, 0,                                                |
| $\&$ sample, size of (sample), $0, 0, 0, 0$ ;                          |
| check(status);                                                         |
| check(ios.iosb\$w status);                                             |
|                                                                        |
| /**********************************                                    |
| Cleanup the PC sampler by:                                             |
| 1)<br>Cancelling the sampler timer.                                    |
| 2)<br>Marking the sampler inactive.                                    |
| 3)<br>Sending EOF status to the child.                                 |
| **************************************                                 |
| cleanup sampler(Sample ctx *context)<br>int                            |
| $\{$                                                                   |
| int<br>status;                                                         |
| iosb<br>ios;                                                           |
| $/*$ Cancel the timer. */                                              |
| status = $sys\$ cantim(context, 0);                                    |
| $check(status)$ ;                                                      |
| /* Notify the logger to close the file. */                             |
| status = sys\$qiow(MBX EFN, context->mbx chan, IO\$ WRITEOF, & ios,    |
| 0,0,0,0,0,0,0,0;                                                       |
| check(status);                                                         |
| check(ios.iosb\$w status);                                             |
|                                                                        |
| $/*$ Mark the sampler inactive. $*/$                                   |
| $active = 0;$                                                          |
| $return(status)$ ;                                                     |
| }                                                                      |
| \$                                                                     |
|                                                                        |
|                                                                        |
|                                                                        |
|                                                                        |

**Example 17. PC\_LOGGER Header File** 

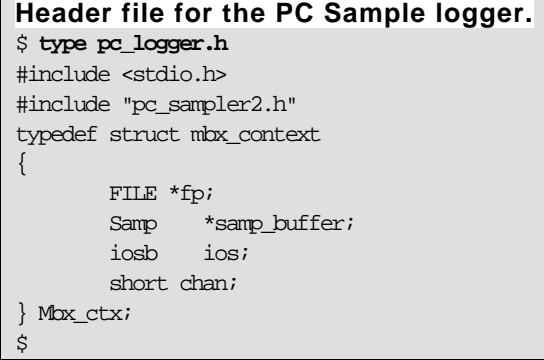

## **Example 18. PC\_LOGGER Code**

```
$ type pc_logger2.c 
/* 
         Program to accept PC_Sample data and write it
         to a log file. 
         The logger will send the data to a listener.
*/ 
#include <starlet.h> 
#include <iodef.h> 
#include <stdio.h> 
#include <iosbdef.h> 
#include <descrip.h> 
#include <iledef.h> 
#include <lmmdef.h>
#include <cmbdef.h> 
#include <string.h> 
#include "pc_logger2.h" 
#include <ssdef.h> 
#define check(S) if(!((S)&1)) sys$exit(S) 
#define LIST_END 0 
#define MAX_FNAME 255 
void synch_ast(Mbx_ctx *); 
void mbx ast(Mbx_ctx *);
int main(void) 
{ 
        int status; 
       Mbx ctx ctx;
        Samp sample; 
        char fname[MAX_FNAME+1];
        char nak[] = "NAK";char ack[] = "ACK";
         char *msg; 
         __int64 synch_time = (__int64) -50000000; 
        $DESCRIPTOR(mbx_name,"PC_LOGGER_MBX"); 
/* Descriptors to allow temporary mailbox names to be placed in the 
   group logical name table. 
*/ 
         $DESCRIPTOR(ptable,"LNM$PROCESS_DIRECTORY");
         $DESCRIPTOR(lnm,"LNM$TEMPORARY_MAILBOX"); 
         char equiv[ ] = "LNM$GROUP";
        ile3 lnm_items[ ] = {{strlen(equiv), INM$_STRING, equiv}, {LIST_END}};
         $DESCRIPTOR(l_mbx,"PC_LISTENER_MBX"); 
/* Create /assign a channel to a temporary mailbox for log data. */ 
         status = sys$crembx(0,&ctx.chan,0,0,0,0,&mbx_name,0,0); 
         check(status); 
/* Read the mailbox to determine the target (log) file name. */
         status = sys$qiow(0,ctx.chan,IO$_READVBLK,&ctx.ios,0,0, 
                         fname,MAX_FNAME,0,0,0,0); 
         check(status); 
         check(ctx.ios.iosb$w_status); 
         fname[ctx.ios.iosb$w_bcnt] = '\0'; 
/* Open/create the file. */
        ctx.fp = fopen(fname,"w");
/* Send an ACK/NAK dependent on the creation status. */
```

```
 if(!ctx.fp) 
        \left\{ \right.msg = nak; } 
         else 
         { 
                 msq = ack; } 
         status = sys$qiow(0,ctx.chan,IO$_WRITEVBLK,&ctx.ios,0,0, 
                          msg,strlen(msg),0,0,0,0); 
         check(status); 
         check(ctx.ios.iosb$w_status); 
/* Create a logical name to allow the next temporary mailbox's name 
   we create to be placed in the group logical name table. 
*/ 
         status = sys$crelnm(0,&ptable,&lnm,0,lnm_items); 
         check(status); 
/* Create/assign a channel to the listener mailbox. */ 
         status = sys$crembx(0,&ctx.l_chan,0,0,0,0,&l_mbx,CMB$M_WRITEONLY,0); 
         check(status); 
/* Set a timer for synching the file. */
         status = sys$setimr(0,&synch_time,synch_ast,&ctx,0); 
         check(status); 
/* set up shared context for the sample buffer. */
         ctx.samp_buffer = &sample; 
/* Post an asynchronous read to the mailbox. */
         status = sys$qio(0,ctx.chan,IO$_READVBLK,&ctx.ios,mbx_ast,&ctx, 
                          ctx.samp_buffer,sizeof(*(ctx.samp_buffer)),0,0,0,0); 
         check(status); 
/* Go to sleep. */
         sys$hiber(); 
/* If we are waken, run down. */ return(SS$_NORMAL); 
} 
/* AST routine to read the mailbox. */ 
#define EXP_OBJECTS_WRITTEN 1 
void mbx_ast(Mbx_ctx *ctx) 
{ 
         int write_cnt;
         int status; 
/* Check to see if the qio completed properly. */ 
         switch(ctx->ios.iosb$w_status) 
         { 
                  case SS$_ENDOFFILE: 
                          fclose(ctx->fp); 
                          status = sys$wake(0,0); 
                          check(status); 
                          status = sys$cantim(0,0); 
                          check(status); 
                  /* Send EOF to listener. */ 
                          status = sys$qiow(0,ctx->l_chan, 
                                           IO$_WRITEOF|IO$M_READERCHECK, 
                                           &ctx->l_ios,0,0,
```
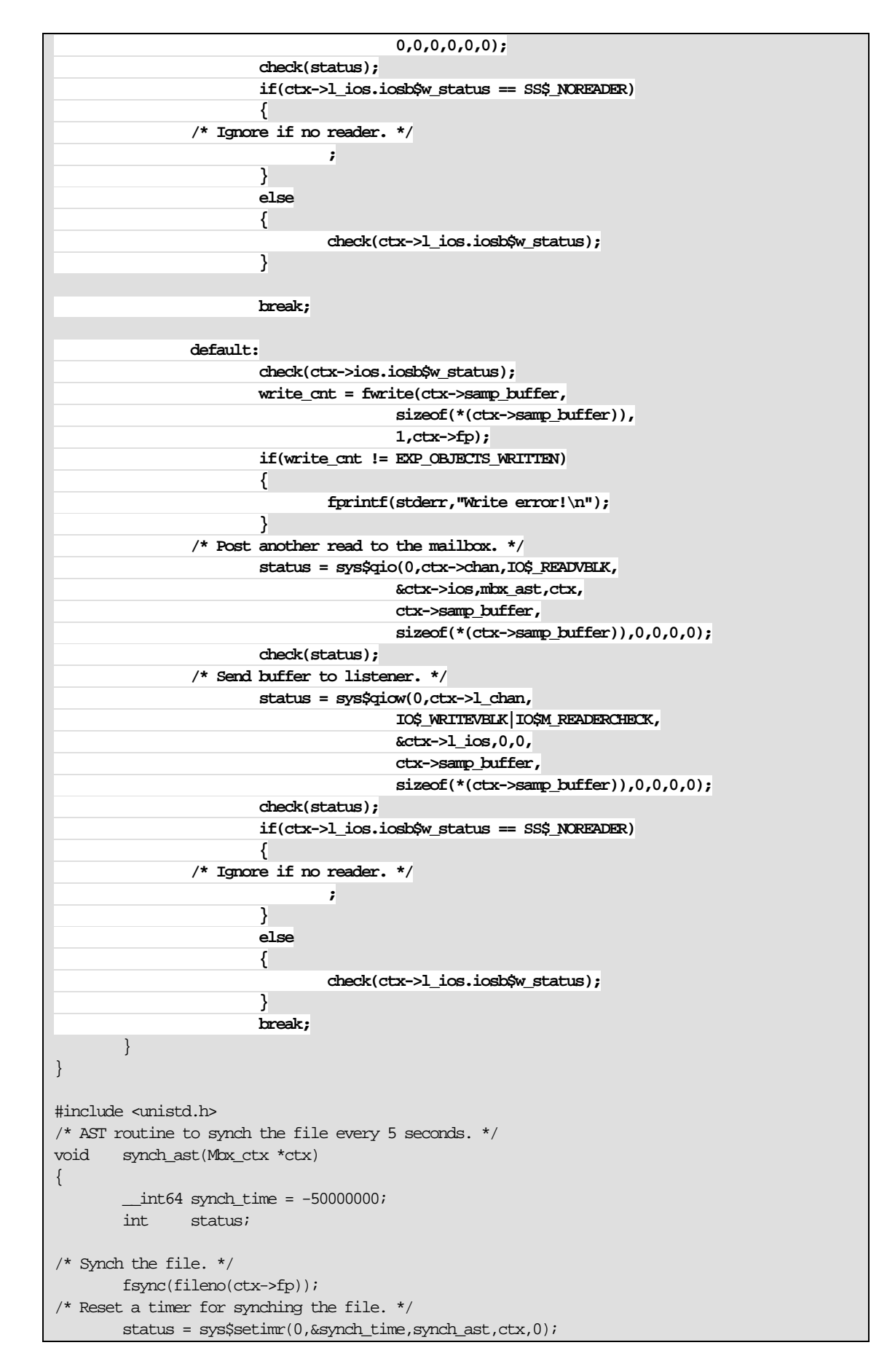

```
 check(status); 
$
```
**Example 19. Code to Dump Samples** 

}

```
This code is implemented as a foreign command. 
$ 
$ type dump_samples.c 
/***************************************** 
         Program to dump output from PC Sampler log file. 
         Foreign comand setup by using the DCL command: 
         $ PC_DUMP == "$dev[dir]DUMP_SAMPLES.EXE" 
*****************************************/ 
#include <stdio.h> 
#include <stdlib.h> 
#include <descrip.h> // This is from SYS$LIBRARY:DECCRTLDEF.TLB
#include <starlet.h> 
#include <ssdef.h> 
#include "pc_sampler1.h" 
#define EXPECTED_ARGS 2 
#define NO_ARGS 1 
#define FILE_ARG 1 
#define TIME_STR_LEN 23 
#define LINES_PER_PAGE 24 
#define CMD_ARG 1 
#define check(S) if(!((S)&1)) sys$exit(S) 
/* Get parameter(s) from the command line. */int main(int argc, char **args) 
{ 
/* File pointer for the data file. */
         FILE *fp; 
         int i;
/* Structure for the sample data. */ 
         Samp sample; 
         int items_read; 
         int status; 
/* String to hold the text representation of the time stamp. */
        char time_str[TIME_STR_LEN+1];
         $DESCRIPTOR(time_dsc,time_str);
/* Process the command line argument(s). */ 
         switch(argc) 
          { 
                  default: 
                           fprintf(stderr,"Bad command format!" 
                                    "\nUse: PC_DUMP file-name\n"); 
                          exit(SS$_INSFARG);
                           break; 
                  case EXPECTED_ARGS: 
          /* Open the data file. */ 
                          fp = fopen(args[FILE\_ARG], "r");
                           if(!fp) 
{1 \over 2} ( {1 \over 2} ) and {1 \over 2} ( {1 \over 2} ) and {1 \over 2} ( {1 \over 2} ) and {1 \over 2} ( {1 \over 2} ) and {1 \over 2} fprintf(stderr,"Bad input file name.\n"); 
                                   perror(args[CMD_ARG]);
```

```
exit(EXIT_FAILURE);
}}<br>}
 } 
          i = 0;/* Read until EOF or error and display the samples. */ 
          while((items\_read = freq](& sample, size of(sample), 1, fp)) == 1)\left\{ \begin{array}{c} 0 & 0 \\ 0 & 0 \end{array} \right\} status = sys$asctim(&time_dsc.dsc$w_length,&time_dsc, 
                                           &sample.time_stamp,0); 
                      check(status); 
/* Convert the string returned to a C-style string. */ 
                      time_str[time_dsc.dsc$w_length] = '\0'; 
/* Print a header after each 24 lines. */ 
                     if(i%LINES_PER_PAGE == 0) 
\left\{ \begin{array}{cc} 0 & 0 & 0 \\ 0 & 0 & 0 \\ 0 & 0 & 0 \\ 0 & 0 & 0 \\ 0 & 0 & 0 \\ 0 & 0 & 0 \\ 0 & 0 & 0 \\ 0 & 0 & 0 \\ 0 & 0 & 0 \\ 0 & 0 & 0 \\ 0 & 0 & 0 \\ 0 & 0 & 0 \\ 0 & 0 & 0 & 0 \\ 0 & 0 & 0 & 0 \\ 0 & 0 & 0 & 0 \\ 0 & 0 & 0 & 0 & 0 \\ 0 & 0 & 0 & 0 & 0 \\ 0 & 0 & 0 & 0 & 0 \\ 0 & 0 & 0 & 0 & 0 & 0 \\ 0 printf("%-8s %-23s %-8s %-10s %-10s\n", 
                                           "Sample","Time of Sample","PC","BIO","DIO"); 
                                printf("%-8s %-23s %-8s %-10s %-10s\n", 
                                           "------","--------------","--","---","---"); 
 } 
                      printf("%08d: %23s %08x %10d %-10d\n", 
                                ++i,time_str,sample.pc,sample.bio,sample.dio); 
           } 
\prime^{\star} Make sure we hit the end of file. ^{\star}\prime if(feof(fp)) 
           { 
                      puts("***** No more data *****"); 
 } 
           else 
          \mathcal{L} fprintf(stderr,"Error reading %s\n",args[FILE_ARG]); 
                     exit(EXIT_FAILURE);
           } 
           return(EXIT_SUCCESS); 
} 
\ddot{\mathcal{S}}$ 
$ cc dump_samples
$ link dump_samples 
$ 
Define a foreign command for the sample dumper. 
$ pc_dump == "$SYS$SYSDEVICE:[ELLIS.NASA]dump_samples" 
$ 
Validate that the code generates an error when no sample file name is
provided. 
$ pc_dump 
Bad command format! 
Use: PC_DUMP file-name 
%SYSTEM-F-INSFARG, insufficient call arguments 
\ddot{\mathcal{L}}
```
### **Example 20. PC\_LISTENER Code**

```
$ type pc_listener.c 
/************************************* 
         PC_LISTENER 
         listens to PC_LISTENER_MBX mailbox and displays samples. 
        If no PC_LOGGER is active, aborts 
*************************************/ 
#include <descrip.h> 
#include <cmbdef.h> 
#include <stdio.h> 
#include <starlet.h> 
#include <iosbdef.h> 
#include <iodef.h> 
#include <ssdef.h> 
#include <lnmdef.h> 
#include <iledef.h> 
#include <string.h> 
#define check(S) if(!((S)&1)) sys$exit(S) 
#include "pc_sampler3.h" 
#define TIME_STR_LEN 23 
#define LIST_END 0 
int main(void) 
{ 
/* Mailbox name. */ 
         $DESCRIPTOR(mbx,"PC_LISTENER_MBX"); 
         int status; 
         iosb ios; 
         short chan; 
         int64 stall = (int64) -20000000;
         Samp buffer; 
/* String yo hold the text representation of the time stamp. */
         char time_str[TIME_STR_LEN+1]; 
         $DESCRIPTOR(time_dsc,time_str);
         $DESCRIPTOR(ptable,"LNM$PROCESS_DIRECTORY");
         $DESCRIPTOR(lnm,"LNM$TEMPORARY_MAILBOX"); 
         char equiv[] = "LNM$GROUP"; 
         ile3 lnm_items[] = {{strlen(equiv),LNM$_STRING,equiv},{LIST_END}}; 
/* 
         Create a logical name to cause the mailbox name to be placed 
         in the group logical name table. 
*/ 
         status = sys$crelnm(0,&ptable,&lnm,0,lnm_items); 
         check(status); 
/* Create/assign a table to the mailbox. */ 
         status = sys$crembx(0,&chan,0,0,0,0,&mbx,CMB$M_READONLY,0); 
         check(status); 
/* Read the mailbox using SYS$QIO until EOF. */
         do 
         { 
                 status = sys$qiow(0,chan,IO$_READVBLK|IO$M_WRITERCHECK,&ios, 
                                  0,0,&buffer,sizeof(buffer),0,0,0,0); 
                 check(status); 
                 switch(ios.iosb$w_status) 
                 { 
                          case SS$_ENDOFFILE:
```
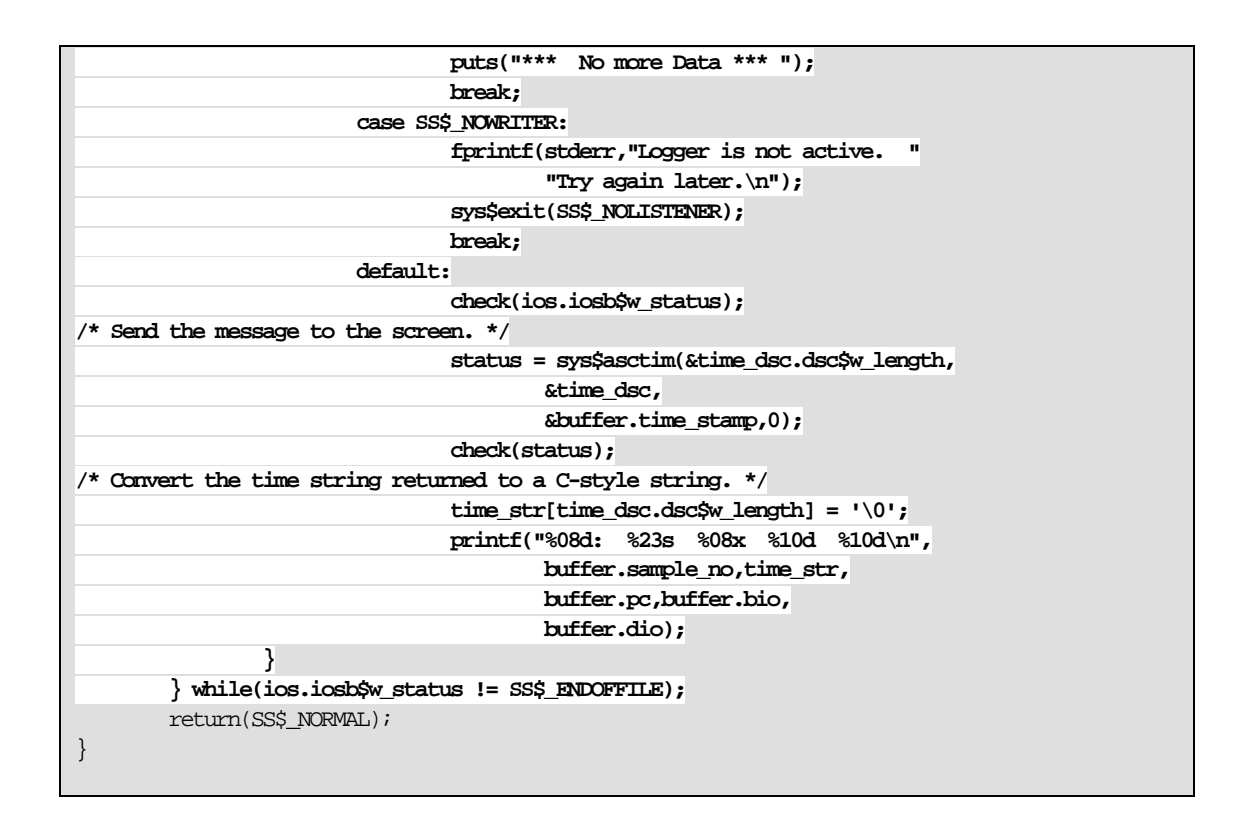

**Example 21. Build Process** 

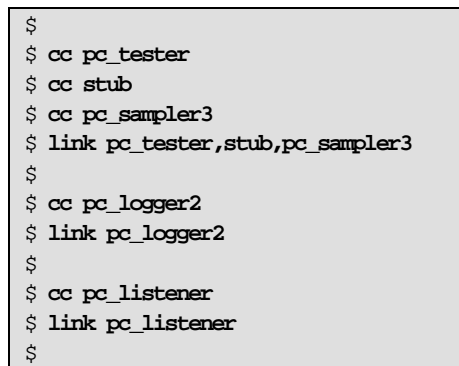

#### **Example 22. Sample Runs**

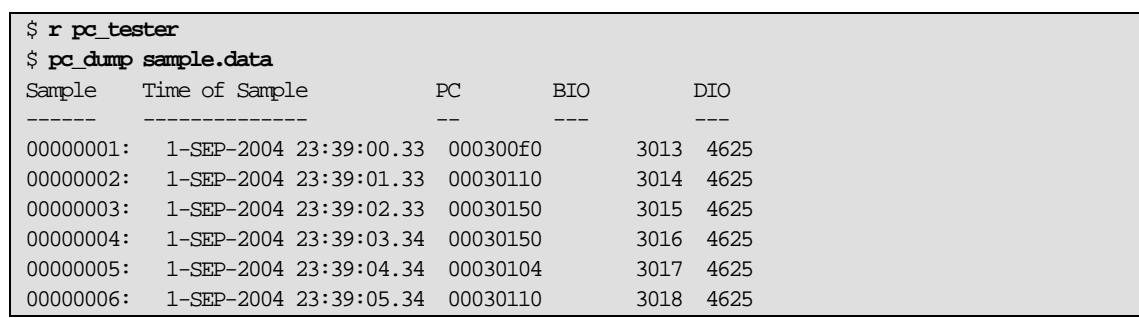

```
00000007: 1-SEP-2004 23:39:06.34 00030150 3019 4625
00000008: 1-SEP-2004 23:39:07.34 000300f0 3020 4625
00000009: 1-SEP-2004 23:39:08.36 00030150 3021 4625
00000010: 1-SEP-2004 23:39:09.36 00030100 3022 4625
00000011: 1-SEP-2004 23:39:10.36 00030110 3023 4625
00000012: 1-SEP-2004 23:39:11.36 00030150 3024 4625
00000013: 1-SEP-2004 23:39:12.36 00030110 3025 4625
00000014: 1-SEP-2004 23:39:13.36 00030104 3026 4625
***** No more data ***** 
$
```
The Listener is run independently from another terminal session and picks up the data as it comes in.

#### **Example 23. Sample PC\_LISTENER Runs**

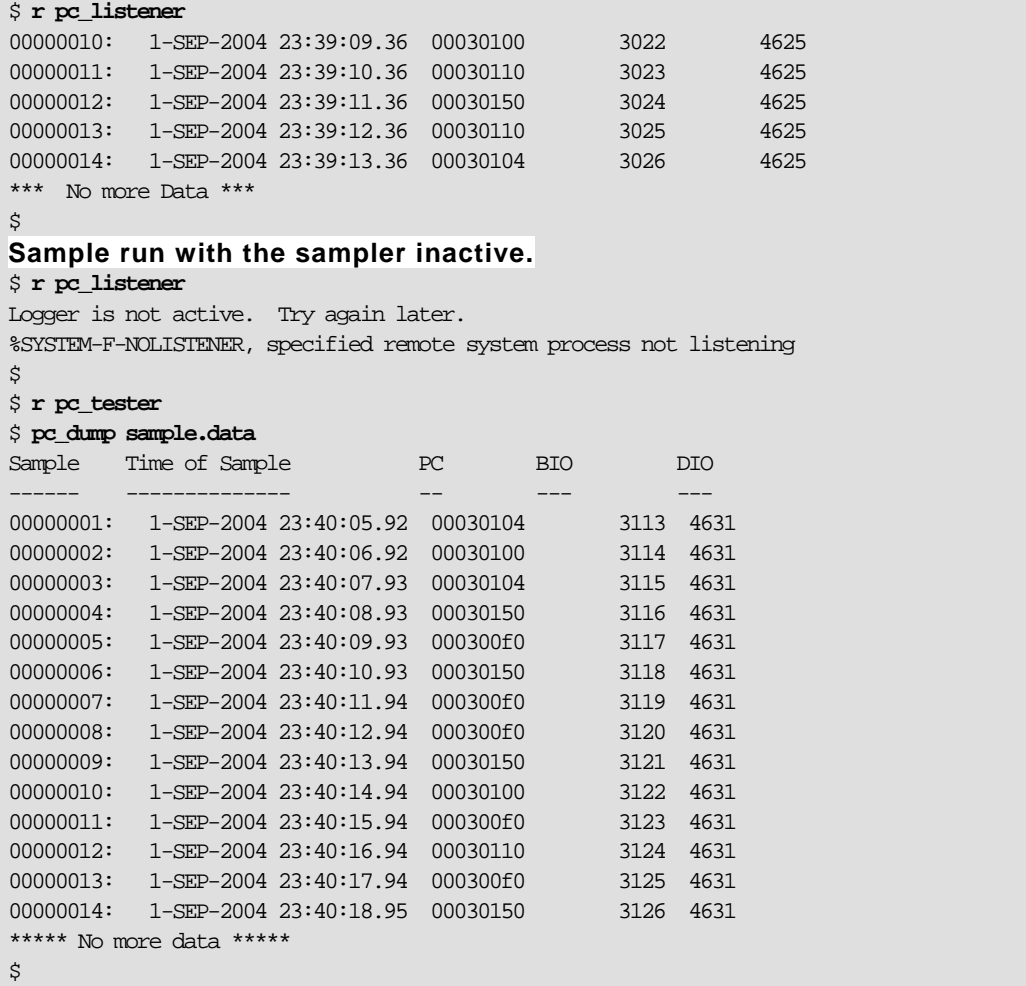

Again, this is run from another session.

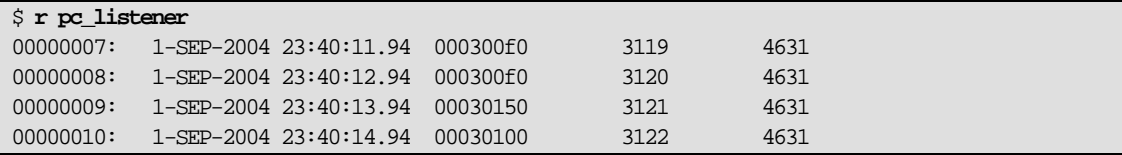

```
00000011: 1-SEP-2004 23:40:15.94 000300f0 3123 4631
00000012: 1-SEP-2004 23:40:16.94 00030110 3124 4631
00000013: 1-SEP-2004 23:40:17.94 000300f0 3125 4631
00000014: 1-SEP-2004 23:40:18.95 00030150 3126 4631
*** No more Data *** 
\ddot{s}
```
## For more information

On Mailboxes go to: http://h71000.www7.hp.com/doc/os83\_index.html Consult the following Manuals: *HP OpenVMS I/O User's Reference Manual HP OpenVMS Programming Concepts Manual HP OpenVMS System Services Reference Manual* 

To contact the author send email to: Bruce.Ellis@BRUDEN.com

© 2005 Hewlett-Packard Development Company, L..P. The information contained herein is subject to change without notice. The only warranties for HP products and services are set forth in the express warranty statements accompanying such products and services. Nothing herein should be construed as constituting an additional warranty. HP shall not be liable for technical or editorial errors or omissions contained herein.

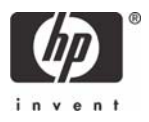